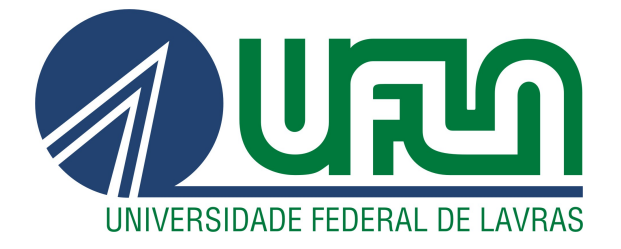

# JOSEANE SILVA FERREIRA MANSUR

# AVALIAÇÃO DA USABILIDADE E ACESSIBILIDADE DE UM SISTEMA DE SUPORTE À PARTICIPAÇÃO SOCIAL

LAVRAS – MG

2021

# JOSEANE SILVA FERREIRA MANSUR

# AVALIAÇÃO DA USABILIDADE E ACESSIBILIDADE DE UM SISTEMA DE SUPORTE À PARTICIPAÇÃO SOCIAL

Monografia apresentada à Universidade Federal de Lavras, como parte das exigências do Curso de Ciência da Computação, para a obtenção do título de Bacharel.

Prof. Dr. André Pimenta Freire Orientador

> LAVRAS – MG 2021

#### **Ficha catalográfica elaborada pelo Sistema de Geração de Ficha Catalográfica da Biblioteca Universitária da UFLA, com dados informados pelo(a) próprio(a) autor(a).**

Mansur, Joseane Silva Ferreira.

 Avaliação da usabilidade e acessibilidade de um sistema de suporte à participação social / Joseane Silva Ferreira Mansur. - 2021.

40 p.

Orientador(a): André Pimenta Freire.

 Monografia (graduação) - Universidade Federal de Lavras, 2021.

Bibliografia.

 1. Participação social. 2. Usabilidade. 3. Acessibilidade. I. Freire, André Pimenta. II. Título.

#### JOSEANE SILVA FERREIRA MANSUR

# AVALIAÇÃO DA USABILIDADE E ACESSIBILIDADE DE UM SISTEMA DE SUPORTE À PARTICIPAÇÃO SOCIAL

Monografia apresentada à Universidade Federal de Lavras, como parte das exigências do Curso de Ciência da Computação, para a obtenção do título de Bacharel.

APROVADA em 09 de Março de 2021.

Prof. Dr. André Pimenta Freire UFLA Prof. Dra. Renata Teles Moreira UFLA Ms. Sílvio César Zákhia Marani CGE-MG

> Prof. Dr. André Pimenta Freire Orientador

> > LAVRAS – MG 2021

*Dedico esse artigo a todos que contribuiram de alguma forma ao longo do desenvolvimento desta pesquisa e estiveram presentes ao longo das dificuldades enfrentadas.*

#### AGRADECIMENTOS

Agradeço aos meus pais, Andreia e José, por sempre me apoiarem e por não medirem esforços para que eu tivesse uma boa educação. Sem vocês eu não teria chegado tão longe. Agradeço aos meus avós, Conceição e José, por todo amor e carinho.

Agradeço ao meu companheiro, William, que sempre esteve ao meu lado e sempre me apoiou. Seu amor e cuidado foram essenciais nessa conquista! Agradeço ao meu irmão Isaac por todos os momentos que passamos juntos e por estar sempre por perto.

Agradeço pelas minhas amigas, Lorena e Larissa, que nunca deixaram de me incentivar, que sempre estiveram presentes e sempre me ajudaram, mesmo que a distância. Agradeço também à todos os amigos que conheci ao longo da jornada e que me ajudaram.

Agradeço ao meu orientador Prof. André Pimenta Freire, pela paciência, pela colaboração e pelos ensinamentos ao longo de todos esses anos. Agradeço também aos professores incríveis que passaram pelo meu caminho. Por fim, agradeço aos participantes dos testes que dedicaram o seu tempo e paciência para colaborar com o estudo, e ao Sílvio, que permitiu que esse trabalho fosse possível.

*Para quem sabe aonde quer chegar, qualquer caminho não serve. (Autor Desconhecido)*

# SUMÁRIO

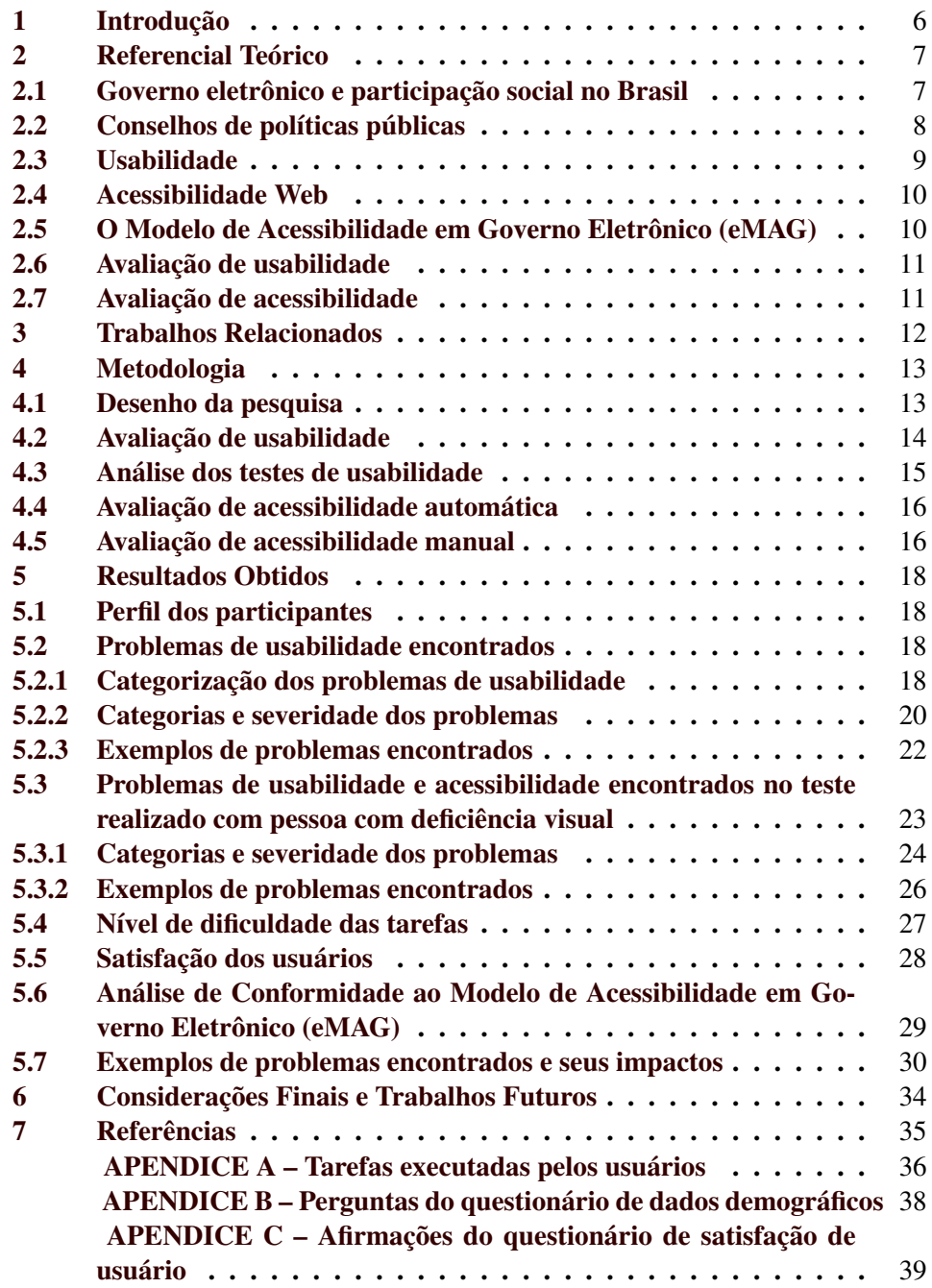

# Avaliação da usabilidade e acessibilidade de um sistema de suporte à participação social

# Joseane S. F. Mansur<sup>1</sup>, André P. Freire<sup>1</sup>

 $1$ Departamento de Ciência da Computação Universidade Federal de Lavras (UFLA) Lavras – MG – Brasil

joseane.mansur@estudante.ufla.br, apfreire@ufla.br

*Abstract. Digital platforms for social participation have been growing in order to allow and promote more active participation of the population with government agencies. However, the lack of accessibility and usability makes it very difficult for some people to access. This article presents the results of the evaluation of the usability and accessibility of a support system for social participation, the Portal dos Conselhos. For that, usability tests were carried out with 13 users, including a visually impaired user. An accessibility inspection was also carried out on 5 pages of the system, according to the recommendations of the Electronic Government Accessibility Model (eMAG), which was divided into two stages: automatic assessment and manual assessment. The results showed that 54 problems were found in all, 23 of which were identified by the person with visual impairment. Among the 54 problems found, 32 are in the Interactivity category, 22 were considered to be of Severe severity level and 17 were Catastrophic. Which shows us that the system needs some improvements in its usability and accessibility. In addition, many users who did not know the system encountered many difficulties, and the level of completion of tasks was on average 75 %. Despite the accessibility assessment pointing to a good accessibility index, about 70 %, in the test with disabled users, some problems were found to be serious and catastrophic, such as: there are no shortcuts to go directly to a content block, there is no information for the user about their location on the page, lack of alternative text for the images, fields without associated tags, among others. These problems compromise access to information for people with disabilities and hinder social participation.*

*Resumo. As plataformas digitais de participação social vêm crescendo com o intuito de permitir e promover uma participação mais ativa da população com os org ´ aos governamentais. No entanto, a falta de acessibilidade e usabilidade ˜ torna muito dif´ıcil o acesso de algumas pessoas. Este artigo apresenta os resultados da avaliac¸ao da usabilidade e acessibilidade de um sistema de suporte ˜ a` participac¸ao social, o Portal dos Conselhos. Para isso, foram realizados testes ˜ de usabilidade com 13 usuários, incluindo um usuário com deficiência visual. Tambem foi realizada uma inspec¸ ´ ao de acessibilidade em 5 p ˜ aginas do sistema, ´ de acordo com as recomendac¸oes do Modelo de Acessibilidade em Governo ˜ Eletrônico (eMAG), que se dividiu em duas etapas: avaliação automática e avaliac¸ao manual. Os resultados mostraram que foram encontrados 54 proble- ˜ mas ao todo, sendo 23 desses identificados pela pessoa com deficiencia visual. ˆ Dentre os 54 problemas encontrados, 32 estão na categoria Interatividade, 22* 

*foram considerados com n´ıvel de severidade Grave e 17 Catastroficos. O que ´ nos mostra que o sistema precisa de algumas melhorias na sua usabilidade e acessibilidade. Alem de que, muitos usu ´ arios que n ´ ao conheciam o sistema ˜ encontraram muitas dificuldades e, o n´ıvel de completude das tarefas foi em media 75%. Apesar da avaliac¸ ´ ao de acessibilidade apontar um bom ˜ ´ındice de acessibilidade, cerca de 70%, no teste com usuário com deficiência foram encontrados alguns problemas considerados graves e catastróficos, como: não*  $e$ xistem atalhos para ir direto a um bloco de conteúdo, não há informação para *o usuario sobre sua localizac¸ ´ ao na p ˜ agina, falta de alternativa em texto para ´ as imagens, campos sem etiquetas associadas, dentre outros. Esses problemas comprometem o acesso a informac¸ ` ao de pessoas com defici ˜ encia e dificultam a ˆ participac¸ao social. ˜*

#### 1. Introdução

Segundo o Ministério da Cidadania (2008), a promulgação da Constituição Federal de 1988 passou a garantir a participação da sociedade na política e em alguns programas promovidos pelo governo, foi quando começou a surgir o controle social. A participação da sociedade pode ocorrer de diversas formas e por vários canais. Dentre eles, os mais comuns são os conselhos gestores de políticas públicas que vem atuando nos estados e municípios.

O avanço da tecnologia permitiu que os órgãos do governo começassem a oferecer de forma eletrônica os serviços oferecidos anteriormente de forma tradicional. Essa modalidade é comumente conhecida como Governo Eletrônico. Gov.br (2019) aponta que o conceito de Governo Eletrônico surgiu como a evolução das TICs, especialmente com o surgimento da Internet, foram se constituindo novas formas de relacionamento entre a Administração Pública e a sociedade, que foram evidenciando a necessidade da prestação de serviços sem a presença física. E, com essa nova demanda, também foi surgindo a necessidade de que todos os cidadãos possam ter acesso a esses serviços.

Neste contexto também surgiu a e-participação. A Division for Public Institutions Digital Government (2018) aponta que a e-participação, por meio das Tecnologias de Informação e Comunicação (TICs), consegue promover o engajamento cívico na governança aberta e participativa. E ainda, segundo Division for Public Institutions Digital Government (2018), "as evidências crescentes apontam para a rápida expansão da e-participação como uma ferramenta para o engajamento e fortalecimento da colaboração entre governos e cidadãos. Seu objetivo é melhorar o acesso à informação e aos serviços públicos, bem como promover a participação na formulação de políticas, tanto para o empoderamento de cada cidadão como para o benefício da sociedade como um todo."

Para suprir a necessidade de que todos os cidadãos possam ter acesso à informação e aos serviços governamentais, em 2005, no Brasil, foi lançado do Modelo de Acessibilidade de Governo Eletrônico (eMAG). O eMAG é um conjunto de recomendações que tem como objetivo padronizar e facilitar o processo de acessibilidade de sítios e portais do governo, atendendo diversas pessoas, incluindo as pessoas com deficiência. [Ministério do Planejamento, 2014]

Como lembra Oliveira and Eler (2015), para que a acessibilidade de um sítio seja eficaz, é necessário garantir que as aplicações das diretrizes estabelecidas no e-MAG

estejam sendo aplicadas corretamente. E, para garantir que uma página web esteja dentro dos padrões, que apresente as diretrizes de acessibilidade e usabilidade, são necessários realizar alguns testes e avaliações.

O principal objetivo do presente artigo foi de apresentar os resultados de testes de usabilidade e acessibilidade de um sistema desenvolvido para o acompanhamento das instituições participativas de conselhos de representação junto a órgãos públicos, o portal dos conselhos.

Para isso, a avaliação de usabilidade contou com testes com usuários que já utilizaram e também usuários que não utilizaram o sistema, usuários com idades e níveis de experiência com computadores diferentes. Também foi realizado teste com um usuário com deficiência visual a fim de avaliar a acessibilidade do sistema. Tais avaliações constituem na realização de atividades no sistema que simulam o dia a dia de usuários reais.

Já a inspeção de acessibilidade foi realizada seguindo o e-MAG, o Modelo de Acessibilidade em Governo Eletrônico, e se dividiu em duas etapas: a primeira consistiu em passar 5 páginas do sítio por um avaliador de acessibilidade e na segunda etapa algumas recomendações do e-MAG foram verificadas manualmente com o auxílio de um leitor de telas.

Este artigo está organizado da seguinte forma: na Seção 2 são apresentados alguns conceitos iniciais de usabilidade e acessibilidade web, um panorama sobre como o governo eletrônico é tratado no Brasil, além de uma explicação sobre os conselhos de políticas públicas, o eMAG e avaliações de acessibilidade e usabilidade. Na Seção 3 são discutidos os trabalhos relacionados. Na Secão 4 é apresentada a metodologia adotada para realizar as avaliações de usabilidade e acessibilidade no portal dos conselhos e na Seção 5 são apresentados os resultados obtidos. Por fim, as considerações finais e os possíveis trabalhos futuros são apresentados na Seção 6.

# 2. Referencial Teórico

Esta seção apresenta conceitos sobre o Governo Eletrônico e a Participação Social no Brasil, os Conselhos de políticas públicas, a Usabilidade e Acessibilidade Web. Além de que, apresenta algumas definições sobre o eMAG e as avaliações de acessibilidade e usabilidade.

# 2.1. Governo eletrônico e participação social no Brasil

O avanço da tecnologia permitiu que os órgãos do governo começassem a oferecer de forma eletrônica os serviços oferecidos anteriormente de forma tradicional. Com essa nova demanda, também surgiu a necessidade de que todos os cidadãos pudessem ter acesso a esses serviços, com diversidade de características, incluindo pessoas com deficiência.

Segundo Diniz et al. (2009), além do governo eletrônico ser uma das principais formas de modernização do Estado, ele também está fortemente apoiado em uma nova visão do uso das tecnologias para a prestação de serviços públicos, mudando a maneira pela qual o governo interage com o cidadão, empresas e outros governos.

A participação social eletrônica é definida por Sanford and Rose (2007) como a interação mediada por tecnologia entre a esfera da sociedade civil e a esfera política formal, e entre a sociedade civil e a administração pública. O ponto focal da participação eletrônica é o cidadão, ou seja, o objetivo é aumentar o conhecimento dos cidadãos acerca do assunto para que possam participar da governança digital, incluindo a participação no processo político e na transformação de informações e serviços governamentais digitais.

Segundo Macintosh (2004), os objetivos gerais da participação eletrônica devem ser:

- 1. alcançar um público mais amplo para permitir uma participação mais ampla;
- 2. apoiar a participação através de uma gama de tecnologias para atender às diversas habilidades técnicas e comunicativas dos cidadãos;
- 3. fornecer informações relevantes em um formato que seja mais acessível e mais compreensível para o público-alvo para permitir contribuições mais informadas;
- 4. envolver um público mais amplo para permitir contribuições mais profundas e apoiar o debate deliberativo.

A partir da promulgação da Constituição de 1988, foi estabelecido que os cidadãos deveriam poder participar diretamente das tomadas de decisões do governo, o que deu início à democracia participativa. E, por meio de alguns canais e mecanismos de participação social se começou a propor novas formas de diálogo entre o poder público e a sociedade. [Colab, 2018]

Ainda segundo Colab (2018), ha uma necessidade de incorporar mecanismos que ´ dinamizam a participação social, de modo que ela seja cada vez mais representativa em todos os segmentos da sociedade.

Oliveira and Eler (2015) e Diniz et al. (2009) apontam para o surgimento do Programa de Governo Eletrônico no Brasil por volta dos anos 2000, após a criação do Grupo de Trabalho Interministerial. Um grupo criado para examinar e propor políticas, diretrizes e normas relacionadas às novas formas de interação, que agora ocorriam por meios eletrônicos.

Desde o ano 2000, o governo brasileiro vem então buscando evoluir seus processos e a prestação de serviços públicos eletrônicos. Com o surgimento do programa de governo eletrônico, várias adaptações, inovações e desafios para a melhoria dele foram surgindo. E, apesar da iniciativa, diagnósticos da época revelavam a existência de uma infraestrutura precária e defasada. Os serviços não obedeciam a padrões de desempenho e as interfaces não eram amigáveis, além de que a acessibilidade era quase nula. Tudo isso demonstrava que o caminho para um governo eletrônico ideal e acessível seria longo. [Gov.br, 2019]

Foi então que em 2005 foi lançado o Modelo de Acessibilidade de Governo Eletrônico (eMAG), um conjunto de recomendações a serem consideradas para que o processo de acessibilidade dos sítios e portais do governo brasileiro seja conduzido de forma padronizada e de fácil implementação. O objetivo do eMAG é garantir o acesso à informação ao maior número de pessoas possível. Apesar disso, apenas em 2007 o eMAG passou a ser institucionalizado e obrigatório no âmbito do Sistema de Administração dos Recursos de Tecnologia da Informação (SISP), pela Portaria nº 03, de 07 maio. [Ministério do Planejamento, 2014]

# 2.2. Conselhos de políticas públicas

Segundo Mendonça and Cunha (2018), com a Constituição Federal de 1988, novas possibilidades de participação política foram criadas. A partir do princípio de que todo cidadão

pode participar das decisões políticas (art.1°), foram se desenvolvendo por todo o páis novas instituições que se estruturaram com base nesse princípio. Dentre elas, podemos citar os Orçamentos Participativos, de iniciativas locais, e os conselhos e conferências de políticas públicas, que foram surgindo nas esferas municipais, estaduais e federal.

Ainda segundo Mendonca and Cunha (2018), foram as leis e as normas de regularização de políticas públicas que instituíram espacos de participação, como os conselhos e as conferências.

"Os conselhos são órgãos colegiados, permanentes e deliberativos, incumbidos, de modo geral, da formulação, supervisão e avaliação das políticas públicas, em âmbito federal, estadual e municipal."[Arzabe, 1995]

E de acordo com Santos and Pinheiro (2017), podemos afirmar que os conselhos de controle social são os órgãos de maior relevância quando tratamos de políticas públicas, além de que, são indispensáveis para garantir a participação da sociedade nas tomadas de decisões.

"A criação e instituição dos Conselhos (seja de políticas setoriais ou de defesa de direitos) inscrevem-se em um ideal de aprimoramento dos processos participativos e tem entre seus objetivos o compromisso para assegurar aos cidadãos organizados melhores recursos e meios para influenciar na definição da agenda pública em setores específicos de políticas sociais."[Silva, 2018]

Ainda como lembra Silva (2018), os conselhos são um espaço efetivo onde ocorre o exercício das relações democráticas entre o governo e a sociedade. E, a sua implementação ajuda a superar as diferenças entre os interesses e a construir o consenso e a cooperação.

#### 2.3. Usabilidade

A ISO (2011) define a usabilidade como "o grau em que um produto ou sistema pode ser usado por usuários específicos para atingir objetivos específicos com eficácia, eficiência e satisfação em um contexto de uso especificado."

Ja Nielsen (2012b) define a usabilidade como "um atributo de qualidade que avalia ´ a facilidade de uso das interfaces de usuário". Ele ainda estabelece que a usabilidade é definida por 5 componentes de qualidade: aprendizagem, eficiência, memorabilidade, erros e satisfação.

Segundo Nielsen (2012b), a aprendizagem diz respeito a quão fácil é para os usuários realizarem tarefas básicas na primeira vez que encontram o sítio. A eficiência busca definir com que rapidez eles podem executar as tarefas depois que aprendem como utilizar o sítio. A memorabilidade busca entender qual o nível de facilidade que os usuários encontram quando retornam ao sítio após um período sem usá-lo. Já os erros falam sobre quantos erros os usuários cometem, quão graves são esses erros e com que facilidade eles podem se recuperar dos erros. E, por fim, a satisfação mede o quão agradável é usar o sítio para o usuário.

E, apesar de definir apenas 5 componentes de qualidade, Nielsen (2012b) afirma que um atributo tão importante quanto a usabilidade é a utilidade, pois, segundo ele, pouco importa que algo seja fácil se não for o que você deseja e também, não importa se

o sistema faz o que você quer, mas você não pode fazer isso acontecer porque a interface do usuário é muito difícil. Portanto, usabilidade e utilidade devem sempre andar juntos.

Nielsen (2012b) diz que a usabilidade é uma condição necessária para a sobrevivência. Se um sítio é difícil de usar, as pessoas saem. Se a página não indicar o que os usuários podem fazer, as pessoas vão embora. Um usuário não irá ler o manual de um sítio ou gastar muito tempo tentando descobrir uma interface, pois se existem muitos outros sítios por aí, sair é a primeira linha de defesa quando os usuários encontram uma dificuldade.

#### 2.4. Acessibilidade Web

Segundo Henry (2019), "A Web é fundamentalmente projetada para funcionar para todas as pessoas, independentemente de seu hardware, software, idioma, localização ou habilidade. Quando a Web atinge esse objetivo, ela é acessível a pessoas com uma ampla gama de capacidade auditiva, movimento, visão e cognitiva."

A acessibilidade na web é essencial para que todos possam ter acesso à informação e aos servicos governamentais na internet. No entanto, a falta de acessibilidade e usabilidade impossibilita o acesso de pessoas com deficiência. [Brasil, 2013]

Como lembra Oliveira and Eler (2015), a acessibilidade não apenas representa para o usuário o direito de acessar as informações, mas também representa a eliminação das barreiras de comunicação e de acesso aos servicos governamentais.

A disseminação do uso de governo eletrônico faz com que seja necessário que os órgãos governamentais se atentem à acessibilidade dos serviços em sítios web para que pessoas com deficiência também possam ter acesso.

#### 2.5. O Modelo de Acessibilidade em Governo Eletrônico (eMAG)

As recomendações do eMAG foram criadas para permitir que a implementação da acessibilidade nos sites do governo seja conduzida de forma padronizada, facil e coerente com ´ as necessidades dos cidadãos brasileiros.

Pois, como consta no documento do Ministerio do Planejamento (2014), apesar de ´ os recursos de tecnologia assistiva terem uma enorme importancia na acessibilidade das ˆ pessoas com deficiência, eles não garantem o acesso ao conteúdo de uma página da Web. Para isso, é necessário que a página tenha sido desenvolvida de acordo com os padrões Web e as recomendações de acessibilidade, os quais são abordados na cartilha do eMAG.

Os padrões de acessibilidade contêm recomendações que visam tornar o conteúdo web acessível a todas as pessoas, inclusive às pessoas com deficiência. O eMAG v.3.1 é um modelo de acessibilidade que contém 45 recomendações que são divididas em três camadas: comportamento, apresentação e conteúdo, dividido nas seguintes seções:

- 1. Marcação;
- 2. Comportamento (Document Object Model DOM);
- 3. Conteúdo/Informação;
- 4. Apresentação/Design;
- 5. Multimídia:
- 6. Formulário.

Essas seções dizem respeito a recomendações como: 1.1 Respeitar os padrões Web; 2.1 Disponibilizar todas as funções da página via teclado; 3.3 Oferecer um título descritivo e informativo à página, dentre outros. Essa versão do eMAG contém também os 5 elementos de acessibilidade digital que devem ser padronizados nos sites do governo federal, sendo eles: 1. Teclas de atalho; 2. Primeira folha de contraste; 3. Barra de acessibilidade; 4. Apresentação do mapa do sítio; 5. Página com a descrição dos recursos de acessibilidade.

### 2.6. Avaliação de usabilidade

Uma avaliação de usabilidade é uma metodologia popular e que geralmente é realizada da seguinte forma: em uma sessão de teste de usabilidade, o pesquisador pede ao participante para realizar algumas tarefas, em uma interface específica. Enquanto o participante realiza as tarefas, o pesquisador observa o comportamento do participante e escuta o feedback.[Moran, 2019]

Existem alguns tipos de teste de usabilidade, dentre os quais podemos citar o teste qualitativo e o quantitativo. Segundo Moran (2019), o teste de usabilidade qualitativo deve se concentrar em coletar dados e descobertas sobre o uso das pessoas em determinado produto ou serviço. Podemos dizer que essa forma de teste é a mais comum e a melhor forma de descobrir problemas na experiência do usuário.

Já o teste de usabilidade quantitativo, para Moran (2019), deve se concentrar em coletar métricas que especificam a experiência, dados númericos que podem ser usados para quantificar o sucesso de uma tarefa ou o tempo gasto em uma tarefa. Esse tipo de teste é melhor para estabelecer parâmetros e quantificar métricas.

#### 2.7. Avaliação de acessibilidade

Para garantir que uma página web está com os padrões web e que apresenta as diretrizes de acessibilidade, é necessário realizar uma avaliação.

A avaliação de acessibilidade necessita de duas etapas: a primeira consiste em passar algumas páginas do sítio por um avaliador de acessibilidade e a segunda etapa consiste em verificar manualmente algumas recomendações do eMAG com auxílio de um leitor de telas.

Para realizar a avaliação automática de acessibilidade é possível utilizar alguns softwares ou serviços online. Uma das ferramentas que podem ser utilizadas é o ASES -Avaliador e Simulador de Acessibilidade em Sítios, que é um avaliador desenvolvido pelo Ministério do Planejamento, Orçamento e Gestão para realizar a avaliação de acessibilidade de sítios de acordo com as recomendações de acessibilidade contidas no eMAG. Tal avaliador será utilizado neste artigo para realizar essa primeira parte da avaliação.

 $\acute{E}$  preciso se atentar para que, apesar de tornarem a avaliação de acessibilidade mais rápida e menos trabalhosa, os validadores automáticos por si só não determinam se um site está ou não acessível. Para uma avaliação de acessibilidade efetiva, é necessário executar a segunda etapa: a verificação manual.

A verificação manual é uma etapa essencial na avaliação de acessibilidade de um site, pois muitos aspectos requerem um julgamento humano. Para realizar uma validação manual efetiva, é preciso ter conhecimento sobre algumas tecnologias, as barreiras de

acessibilidade enfrentadas por pessoas com deficiência e as técnicas ou recomendações de acessibilidade. A validação manual deve ser feita preferencialmente com o auxílio de dispositivos de tecnologia assistiva, como leitores de tela.

# 3. Trabalhos Relacionados

Avaliações em sítios governamentais têm sido realizadas no mundo inteiro. Oliveira and Eler (2015) realizaram um estudo avaliando trinta e nove sítios referentes aos ministérios do governo federal, e mostraram que foram encontrados erros que comprometem o acesso à informação apesar da evolução no desenvolvimento do e-governo no Brasil. Os resultados mostraram que um erro que ocorria com frequência era o de fornecer um equivalente textual a cada elemento não textual, isso significa que a grande maioria dos sítios não insere informações textuais em imagens, vídeos, entre outros. Outro erro comum, apresentado em vários sítios, é relativo à utilização de elementos flash. Nestes casos, deveria-se garantir que scripts, Flash, conteúdos dinâmicos e outros elementos programáveis fossem acessíveis. Se não for possível que o elemento programável seja diretamente acessível, deve ser fornecida uma alternativa em HTML para o conteúdo. Com tudo isso, o estudo apontou que apesar de todos os esforços aplicados, esses sítios ainda não implementam os padrões definidos pelo Governo Eletrônico Brasileiro adequadamente.

Ainda no Brasil, mais especificamente em Lavras, Junqueira (2020) realizou uma pesquisa onde "buscou analisar a usabilidade e aceitação de sistemas de e-participação do Poder Legislativo Federal brasileiro por cidadãos idosos. Para a análise, foram realizados testes de usabilidade com 20 participantes, com mais de 60 anos, nas plataformas e-Cidadania do Senado e e-Democracia da Câmara dos Deputados. Além disso, foi aplicado um questionário baseado em teorias de aceitação e uso de tecnologias e uma entrevista pós-teste". Nesse estudo, Junqueira (2020) registrou cada problema na interação do participante com a plataforma e classificou em três principais atributos: categorização de problemas de usabilidade, análise de rupturas de comunicação com o sistema e análise da severidade dos problemas de usabilidade. Ao todo foram encontrados 107 problemas de usabilidade nas plataformas, sendo 57 na plataforma do e-Cidadania e 50 na do e-Democracia. Na e-Cidadania 46,9% dos problemas foram encontrados na categoria de Arquitetura da Informação. Já na e-Democracia a maior parte dos problemas (42%), foi relacionado à Interatividade. Muitos aspectos mencionados na literatura sobre a interação de pessoas mais velhas com tecnologias, foram detectados no presente estudo.

Na Malásia, Basri et al. (2019) realizaram avaliações de usabilidade com 10 usuários no sítio do governo eletrônico da Malásia pelo período de 5 anos para verificar a usabilidade ao realizar uma participação eletrônica, tal estudo demonstrou que ainda ocorrem muitos problemas durante a interação do usuário. Na análise do método Think Aloud utilizado foi constatado que 59% dos usuários fizeram comentários sobre o conteúdo do sítio, 24,6% relacionados ao design e 16,4% referiam-se à arquitetura da informação, que são aspectos que devem ser repensados e melhorados. Um fator que deve ser levado em consideração neste trabalho é o tamanho da amostra que é relativamente pequena e não representa a verdadeira população da Malásia, o que pode prejudicar a precisão dos resultados acerca da acessibilidade desses sítios.

Já na Líbia, Karaim and Inal (2019) fizeram um estudo que avaliava a usabilidade e acessibilidade de dez sítios do governo de acordo com os critérios das diretrizes de

acessibilidade de conteúdo da Web versão 2.0 e em alguns critérios de usabilidade. Os resultados mostraram que os sítios avaliados tiveram um número significativo de problemas de usabilidade, sendo o sítio do Ministério da Defesa mais problemático. Na grande maioria dos sítios avaliados, a verificação mais violada foi a 1.1.1 que está relacionada ao fornecimento de textos alternativos para todos os elementos que não são de texto, como botões, gráficos, imagens ou animações. Além de que a verificação 1.4.6 que fala sobre o uso de contraste nas páginas da web também teve violação frequente. Foi constatado também que todos os sítios violaram o ponto de verificação 2.4.10, que é sobre o uso de elementos de cabeçalho (H1, H2, H3 etc.). Mais da metade dos problemas de usabilidade foram classificados como catastróficos apesar do tamanho da amostra dos sítios ser relativamente pequena, além de que quase nenhum sítio passou na avaliação de acessibilidade usando a ferramenta AChecker, sendo o sítio para Gerenciamento de Bolsas de Estudo a exceção. E todos falharam ao usar a ferramenta TAW.

E na Indonésia, em Bali, Lyzara et al. (2019) publicaram uma revisão da literatura sobre as avaliações de usabilidade utilizadas em governo eletrônico em 22 referências diferentes. O objetivo da pesquisa era investigar e avaliar os melhores métodos de avaliação de usabilidade com base nas necessidades e recursos disponíveis em sistemas do governo eletrônico e, contribuir para que acadêmicos e profissionais do governo escolham o método adequado. Foram avaliados artigos de 28 países incluindo Brasil, Canadá, EUA, Indonésia, Malásia, Japão e outros. A avaliação foi realizada em cima de várias implementações diferentes de testes de usabilidades no contexto de governo eletrônico, analisando as vantagens e desafios dos métodos de avaliação da usabilidade. Cada método foi identificado e classificado de acordo com três classes: teste de usabilidade, inspeção e inquérito. Os resultados mostraram que os métodos mais comuns são os testes automatizados e as avaliações heurísticas.Tais métodos têm sido amplamente utilizados por serem econômicos, rápidos e fáceis de avaliar. Além disso, o teste automatizado e a avaliação heurística exigem apenas um pequeno número de participantes e podem ser implementados com um único avaliador. Outros métodos, como entrevista e grupo de foco devem ser utilizados quando se busca por informações valiosas sobre os usuários e em detalhes. Alguns estudos também combinam esses métodos com outras avaliações de usabilidade, como medição de desempenho e avaliação heurística.

# 4. Metodologia

# 4.1. Desenho da pesquisa

A pesquisa apresentada neste artigo teve como objetivo realizar testes de usabilidade e uma inspeção de acessibilidade de um sistema desenvolvido para o acompanhamento das instituições participativas de conselhos de representação junto a órgãos públicos, o portal dos conselhos.

Para isso, a avaliação de usabilidade foi desenvolvida realizando testes com usuários que já utilizaram o sistema e também usuários que não utilizaram o sistema, usuários com idades e níveis de experiência com computadores diferentes. Também foi realizado teste com um usuário com deficiência visual a fim de medir tanto o nível de usabilidade quanto o de acessibilidade do sistema. Tais avaliações constituem na realização de atividades no sistema que simulam o dia a dia de usuários reais.

Já a inspeção de acessibilidade foi realizada seguindo o e-MAG, o Modelo de

Acessibilidade em Governo Eletrônico, que consiste em um conjunto de recomendações a serem consideradas no processo de criação de sítios e portais do governo brasileiro para que o processo de acessibilidade web seja conduzido de forma padronizada, com maior facilidade de implementação.

A inspecão de acessibilidade se dividiu em duas etapas: a primeira consistiu em passar cinco páginas principais do site por um avaliador de acessibilidade, já na segunda etapa algumas recomendações do e-MAG foram verificadas manualmente com auxílio de um leitor de telas.

Ao final das avaliações, foram obtidos resultados que permitiram uma análise de dados com problemas recorrentes do sistema. Com esses resultados obtidos na analise ´ de dados, espera-se identificar os principais problemas do sistema para que seja possível propor melhorias de modo a contribuir na acessibilidade e usabilidade do sistema de apoio aos conselhos e assim, ampliar a participação da sociedade por meio deste servico.

#### 4.2. Avaliação de usabilidade

Como método de avaliação de usabilidade foram realizados testes envolvendo 13 usuários. Eles foram instruídos a realizar seis tarefas no sistema com níveis de dificuldades diferentes: três tarefas com acesso de cidadão e três com acesso de Administrador Intermediário (Apêndice A). Essas tarefas simulam situações enfrentadas por usuários reais do sistema no seu dia a dia.

Para poder realizar os testes de usabilidade propostos nesta pesquisa, o projeto foi submetido ao Comitê de Ética em Pesquisa com Seres Humanos (COEP) e foi aprovado em 26/06/2020 com código CAAE nº 33162920.0.0000.5148. Logo após a aprovação, os usuários foram contatados por email e/ou telefone e, posteriormente, receberam o Termo de Consentimento Livre e Esclarecido (TCLE) para leitura e aceitação. Os testes foram marcados com os usuários e foram realizados à distância pela plataforma Google Meets.

No dia marcado para a realização dos testes, os usuários entraram em chamada com a pesquisadora e, então, pelo compartilhamento de tela oferecido pela plataforma Google Meet, eles realizaram 6 atividades no sistema enquanto ocorria a gravação da captura de tela, áudio e vídeo. Para auxiliar na identificação dos problemas de usabilidade, durante a realização dos testes, os usuários foram instruídos a utilizarem o método Think-Aloud, uma técnica onde, segundo Nielsen (2012a), os participantes devem pensar em voz alta enquanto executam as tarefas (dizer o que vêm à sua mente ao realizarem ou completarem uma tarefa). Após a realização de cada tarefa, o usuário era orientado a dar uma nota segundo a escala Likert de 5 pontos, medindo o nível de dificuldade da tarefa realizada, sendo 1 muito fácil e 5 muito difícil.

Para realizar o teste de usabilidade e acessibilidade com o usuário com deficiência visual, a orientação foi realizar as mesmas seis tarefas, com os mesmos métodos mencionados anteriormente. A única diferença neste teste foi que o usuário realizou as tarefas com a ajuda do leitor de telas NVDA.

Após realizar todas as tarefas, os usuários responderam a dois questionários: um questionário com dados demográficos e um questionário sobre a satisfação do usuário em relação ao sistema. O questionário demográfico era composto por nove perguntas, nas quais o objetivo era identificar informações referentes à idade, o sexo, a profissão e o nível de conhecimento dos usuários (Apêndice B). Já o questionário de satisfação do usuário era composto por 10 questões com afirmativas, para as quais os participantes deveriam avaliar em uma escala de Likert de 1 a 5, medindo o nível de satisfação do usuário com o sistema.(Apêndice C)

Para a análise dos dados recolhidos durante os testes, foram realizadas análises dos v´ıdeos gravados durante as entrevistas. Os dados obtidos foram agrupados e categorizados de acordo com os problemas encontrados e com o nível de severidade. Também foi realizada a análise dos questionários de dados demográficos juntamente com a análise dos questionários de satisfação do usuário para obter dados sobre os usuários e sobre sua visão do sistema

#### 4.3. Analise dos testes de usabilidade ´

Após a realização dos testes, foi feita a análise dos dados, visando consolidar os dados dos questionários e efetuar a análise dos vídeos dos testes para identificar problemas de usabilidade. Essa análise foi composta por duas etapas: a primeira consistiu em analisar os vídeos e identificar os problemas encontrados pelos usuários durante os testes e a segunda consistiu em categorizar os problemas encontrados, seguida da tabulação das respostas dos questionários.

Os problemas encontrados na primeira etapa da análise foram organizados em uma tabela, demonstrada na Figura 2. Nesta tabela, foram listadas as instâncias dos problemas identificados pelos usuários, com a identificação do código do participante, tarefa que estava sendo executada no momento que foram encontrados e a localização do problema (telas/páginas onde os problemas ocorreram). Na segunda etapa, os problemas foram categorizados de acordo com o tipo de problema e com o nível de severidade. As respostas dos questionários foram colocadas em uma tabela onde foi possível calcular a mediana da dificuldade das tarefas, como demonstra a Tabela 8.

A classificação dos problemas encontrados na primeira etapa foi realizada em categorias de acordo com o tipo de problema e segue o modelo de Petrie and Power (2012). Esta classificação organiza os problemas em quatro categorias, e cada categoria possui subcategorias de problemas. As quatro categorias são: Apresentação Física, Conteúdo, Arquitetura da Informação e Interatividade. Na categorização do presente trabalho, após serem divididos por categoria, os problemas foram divididos de acordo com as subcategorias.

Já a escala de severidade utilizada foi feita mesclando a definição de impacto gerado pelo problema no usuario de Dumas and Redish (1999) e a escala de quatro pon- ´ tos dos níveis de severidade de Nielsen (1994). Foi utilizada uma escala com 4 níveis: Cosmético, Simples, Grave e Catastrófico. Cada problema recebeu um nível de severidade de acordo com o impacto do problema gerado em cada usuário, o que permitiu, posteriormente, calcular as medianas das severidades para os problemas.

Foi feita análise do nível de dificuldade de cada tarefa, calculando a mediana e o percentual de completude para cada tarefa. Também foram tabulados os dados do questionário de satisfação do usuário e de dados demográficos, que permitiram obter dados importantes sobre o sistema e sobre os usuários.

#### 4.4. Inspeção de acessibilidade automática com ferramenta automatizada

Para realizar a inspeção de acessibilidade por especialista foram necessárias duas etapas. A primeira etapa consistiu em realizar uma avaliação do site com uma ferramenta automática, e a segunda etapa em verificar manualmente algumas recomendações que a ferramenta não é capaz de identificar, como verificações que envolvem a utilização de um leitor de telas.

Para realizar a avaliação automática neste trabalho, a ferramenta escolhida foi o Avaliador e Simulador de AcessibilidadE em Sítios (ASES), uma ferramenta que permite avaliar a acessibilidade de sítios, com o propósito de auxiliar para que sejam acessíveis a qualquer pessoa, independente do seu tipo de deficiência, proporcionando assim uma avaliação de acessibilidade de páginas web que cobre cerca de 78% das recomendações do eMAG. [Ministério do Planejamento, 2014]

O ASES possui duas versões: web e desktop. Para realizar a avaliação foi escolhida a versão web, que possui três modos de avaliar: validação pela URI (*Uniform Resource Identifier*), validação pelo upload de arquivo e validação pelo código fonte. O modo escolhido foi a validação pela URI. Com este método, insere-se o endereço da página a ser avaliada e em alguns segundos tem-se o quantitativo de ocorrências de erros e alertas, bem como um link que direciona para uma descrição de cada item apontado pelo validador.

Foram escolhidas cinco páginas diferentes do portal dos conselhos para passarem pela avaliação de acessibilidade, são elas: a tela inicial, a seção de notícias, o acesso cidadão, a seção de capacitações e a tela de login. Entende-se que essas são as principais páginas do sistema, que contêm uma maior relevância e que a maior parte dos usuários irá acessar. Posteriormente, a versão web da ferramenta foi utilizada para validar o conteúdo das páginas. Após a coleta dos resultados das avaliações das páginas, os dados foram colocados em uma planilha, categorizados e quantificados.

Como foi citado anteriormente, a ferramenta cobre cerca de 78% das recomendações do eMAG, que são recomendações que não envolvem utilização de um leitor de telas nem uma interação com o usuário para que possam ser verificadas. Para tais validações, é feita a avaliação manual.

#### 4.5. Avaliação de acessibilidade manual

A análise manual é uma etapa essencial na inspeção de acessibilidade de um site, pois muitos aspectos requerem um julgamento humano. Essa validação deve ser realizada com o aux´ılio de um dispositivo de tecnologia assistiva, como um leitor de tela. Para auxiliar na inspeção manual foi escolhido o leitor de telas NVDA (NonVisual desktop Access), um leitor de tela para windows que é totalmente gratuito e funcional.

As verificações foram feitas seguindo as recomendações do eMAG que não são cobertas pela ferramenta automática e simulando a navegação de um usuário que utiliza leitor de tela, além de analisar o código-fonte, caso fosse necessário.

Para auxiliar na verificação de recomendações que dizem respeito ao contraste de cor também foi utilizada uma ferramenta, o Color Contrast Analyzer, uma extensão para Google Chrome que analisa uma página ou parte de uma página e verifica a conformidade

com os requisitos de contraste de cores da WCAG 2.0. Os resultados obtidos nessas verificações foram quantificados e colocados na planilha anteriormente mencionada.

A planilha utilizada para organizar os resultados das avaliações de acessibilidade foi produzida tendo como base as recomendações do eMAG, além da sua categorização. Assim, as 45 recomendações são divididas nas seguintes secões:

- 1. Marcação;
- 2. Comportamento;
- 3. Conteúdo/Informação;
- 4. Apresentação/Design;
- 5. Multimídia:
- 6. Formulários.

Logo em seguida há uma seção para os 5 elementos de acessibilidade digital que devem ser padronizados nos sites do governo federal, sendo eles: Teclas de atalho; Primeira folha de contraste; Barra de acessibilidade; Apresentação do mapa do sítio; Página com a descrição dos recursos de acessibilidade.

Além dessas seções, há uma coluna para quantificar os erros e uma para observações sobre o erro encontrado, como pode ser observado na Figura 1.

| Princípio | Recomendação                                                       | Passou/<br><b>Falhou</b> | Número de<br>violações | <b>Comentários</b>                                                                                                    |
|-----------|--------------------------------------------------------------------|--------------------------|------------------------|----------------------------------------------------------------------------------------------------|
| Marcação  | 1.1 - Respeitar os Padrões Web                                     | Falhou                   | 54                     | Não foram respeitados os padroes html e css.                                                                                                    |
| Marcação  | 1.2 - Organizar o código HTML de forma<br>lógica e semântica       | Falhou                   | 10                     | Presença de tags HTML sem atributo e<br>conteúdo de texto.                                                                                                    |
| Marcação  | 1.3 - Utilizar corretamente os níveis de<br>cabecalho              | Falhou                   | 1                      | A hierarquia dos níveis de título está incorreta.                                                                                                    |
| Marcação  | 1.4 - Ordenar de forma lógica e intuitiva<br>a leitura e tabulação | Falhou                   | з                      | O bloco de conteúdo não está antes do bloco<br>de menu no HTMI5. Verificar se a presença do<br>código da página que representa o menu está<br>posicionado depois do código que representa<br>o conteúdo da página HTML. |
| Marcação  | 1.5 - Fornecer âncoras para ir direto a<br>um bloco de conteúdo    | Falhou                   | 2                      | Não existem atalhos e o primeiro link é uma<br>âncora para conteúdo da página.                                                                                                    |
| Marcação  | 1.6 - Não utilizar tabelas para<br>diagramação                     | Passou                   |                        |                                                                                                    |
| Marcação  | 1.7 - Separar links adjacentes                                     | Passou                   |                        |                                                                                                    |
| Marcação  | 1.8 - Dividir as áreas de informação                               | Passou                   |                        |                                                                                                    |
| Marcação  | 1.9 - Não abrir novas instâncias sem a<br>solicitação do usuário   | Falhou                   | 7                      | Há link que abre nova página ou aba. Verificar<br>a presença de links com atributo "target"<br>preenchido com " blank".                                                                                                 |

**Figura 1. Fragmento da planilha utilizada para quantificar e qualificar os resulta**dos da avaliação de acessibilidade

#### 5. Resultados

Nesta seção, são apresentados os resultados obtidos através dos testes de usabilidade e acessibilidade com usuários, dos questionários e da inspeção de acessibilidade realizada. Os resultados dos testes realizados com a pessoa com deficiência visual estão separados dos resultados dos demais participantes.

Esta seção está organizada da seguinte forma: a Seção 5.1 descreve o perfil dos participantes, a Seção 5.2 trata apenas dos resultados dos testes de usabilidades com os usuários que não possuem deficiência e está organizada em subseções: a subseção 5.2.1 descreve as categorias e os níveis de severidade utilizadas nessa pesquisa, a subseção 5.2.2 apresenta as categorias e severidades dos problemas encontrados e a subseção 5.2.3 retrata alguns exemplos dos principais problemas encontrados. A Seção 5.3 traz os resultados do teste realizado com a pessoa com deficiência visual. A Seção 5.4 descreve o nível de dificuldade das tarefas. A Seção 5.5 aborda o nível de satisfação e a percepção dos usuários sobre o sistema. Por fim, as Seções 5.6 e 5.7 trazem respectivamente os resultados da análise de conformidade do sistema ao eMAG e alguns exemplos de problemas encontrados na inspeção.

# 5.1. Perfil dos participantes

Como mencionado anteriormente, os testes de usabilidades foram realizados com 13 participantes com idades entre 24 e 68 anos e que, de acordo com as respostas dos questionários demográficos, possuem nível 4 ou 5 de experiência com computadores (nível avançado). Onde dentre os 13 participantes, 7 não tinham nenhuma experiência com o sistema. Além de que, 11 são ligados a conselhos e 1 é ex-servidor público, que já fez parte de um conselho.

A mediana das idades dos participantes foi de 40 anos, sendo 10 mulheres e 3 homens. E, apesar do nível avancado de experiência com computadores de 84,62% dos participantes, 7 dos 13 usuários não conseguiram realizar pelo menos uma tarefa no sistema, aproximadamente 53,85%.

# 5.2. Problemas de usabilidade encontrados

Ao todo foram encontrados 31 problemas distintos durante os testes de usabilidade e durante as análises dos vídeos. Cada problema encontrado foi descrito em uma tabela seguidos de sua localização, a tarefa correspondente e os códigos dos usuários que enfretaram tal problema. Posteriormente, foram categorizados e receberam um nível de severidade e os resultados serão descritos a seguir.

Nesta análise dos dados, os erros encontrados no teste realizado com o usuário com deficiência visual estão em um tópico a parte que será abordado posteriormente e não estão contabilizados nas figuras a seguir que tratam das classificações de categorias e severidades dos problemas.

# 5.2.1. Categorização dos problemas de usabilidade

Segundo Nielsen (1994), para avaliar a gravidade de um problema de usabilidade, devemos levar em consideração a combinação de três fatores: o primeiro deles é a frequência com que o problema ocorre, o segundo é o impacto do problema no usuário e o terceiro é a persistência do problema.

Conforme citado anteriormente, Petrie and Power (2012) definem quatro categorias para os problemas de usabilidade: Apresentação Física, Conteúdo, Arquitetura da Informação e Interatividade. E segundo eles, a apresentação física está relacionada com a aparência do sítio, em qual sentimento ele transmite com a aparência que tem. O conteúdo envolve toda a informação textual, todos os elementos que compõem a página.

Já a Arquitetura da Informação está relacionada com a organização dos conteúdos e elementos presentes na página e, por fim, a Interatividade está relacionada em como ocorre a interação do usuário com o sistema.

Já para os níveis de severidade, com a junção das definições de Dumas and Redish (1999) e Nielsen (1994) foi definido o modelo de quatro n´ıveis utilizado nessa pesquisa: Cosmético, Simples, Grave e Catastrófico. O nível Cosmético se refere a problemas que são unicamente visuais e que podem ser definidos como melhorias, pois não atrapalham a execução de uma tarefa. O nível Simples se refere a um problema que tem um impacto pequeno na execução de uma atividade, que pode ser realizada apesar disso. Já o nível Grave se refere a problemas que atrapalham a execução de uma atividade, causando atrasos e frustrações significativas nos usuários. Por fim, o nível Catastrófico se refere aos problemas que impedem a execução de uma tarefa ou que atrapalham a execução de uma tarefa de modo que o usuário pode desistir ou demorar demasiadamente para executá-la.

A Figura 2 ilustra um fragmento da tabela utilizada para identificar e classificar os problemas encontrados, e a Tabela 1 apresenta a distribuição dos níveis de severidade dos problemas.

| Código(s) do(s)<br>participante(s) | Tarefa | Localização do<br>problema             | Descrição do problema                                                                                                    | Problema<br>único | Categoria              | Subcategoria                                                  | Mediana de<br>Severidade |
|------------------------------------|--------|----------------------------------------|----------------------------------------------------------------------------------------------------|-------------------|------------------------|---------------------------------------------------------------|--------------------------|
| 05,06                              | A      | tela inicial                           | a aba de capacitações não está<br>destacada o suficiente para o usuário,<br>que acaba por entrar nas notícias<br>acreditando que irá encontrar lá<br>informações sobre os cursos                                                           | A1                | Apresentação<br>física | Elementos não<br>grandes/claros/<br>distintos o<br>suficiente | Simples                  |
| 07                                 | Α      | tela de<br>capacitações                | usuário sente falta de um campo de<br>busca dedicado à busca de cursos.<br>onde poderia filtrar mais facilmente<br>sobre o curso desejado                                                                                                  | A2                | Interatividade         | Funcionalidade<br>interativa<br>esperada está<br>faltando     | Simples                  |
| 02, 03, 05                         | B      | busca presente<br>no sistema           | a busca do sistema não engloba todo<br>o conteúdo presente no sistema,<br>sendo um problema para quem está<br>utilizando a busca para encontrar<br>alguma informação, além de que não<br>reconhece palavras-chave e nem<br>sempre funciona | <b>B1</b>         | Interatividade         | Interação não<br>conforme o<br>esperado                       | Catastrófico -           |
| 05                                 | B      | tela de dados<br>sobre os<br>conselhos | as informações de contato são<br>confusas para o usuário                                                                                                    | B <sub>2</sub>    | Conteúdo               | Conteúdo não<br>detalhado o<br>suficiente                     | Simples                  |

**Figura 2. Fragmento da tabela utilizada para identificar e classificar os problemas de usabilidade**

| Níveis de severidade | Quantidade | Porcentagem |
|----------------------|------------|-------------|
| Cosmético            |            | $0\%$       |
| Simples              | 12         | 38,71%      |
| Grave                | 12         | 38,71%      |
| Catastrófico         | ⇁          | 22,58%      |
| <b>Total</b>         | 31         | 100%        |

**Tabela 1. Distribuicão dos níveis de severidade dos problemas encontrados** 

#### 5.2.2. Categorias e severidade dos problemas

Dos 31 problemas encontrados, cerca de 9,68% dos problemas está na categoria de Apresentação Física, 16,14% na categoria de Conteúdo, 9,68% na categoria de Arquitetura da Informação e 64.52% na categoria de Interatividade.

Os problemas da categoria de Apresentação Física estão na subcategoria de Elementos de texto/interativos não grande/claro/distinto o suficiente. Os problemas da categoria Conteúdo estão nas subcategorias de: Muito conteúdo, Conteúdo não detalhado o suficiente e Conteúdo não suficientemente claro. Já os problemas da categoria Arquitetura da Informação se encontram na subcategoria: O conteúdo não está na ordem apropriada/O conteúdo não está bem estruturado. Por fim, os problemas da categoria de Interatividade estão nas subcategorias de: Etiquetas/Instruções/Ícones em elementos interativos não estão claros; Formatos de entrada e entrada pouco claros; Interação não está conforme o esperado e Funcionalidade interativa esperada esta faltando. ´

A Tabela 2 apresenta as categorias e subcategorias dos problemas encontrados seguidas da quantidade e porcentagem referente.

| Categorias/Subcategorias                   | Quantidade | Porcentagem |  |
|--------------------------------------------|------------|-------------|--|
| Apresentação física                        | 3          | $9,68\%$    |  |
| Elementos de texto/interativos não         | 3          | 9,68%       |  |
| grandes/claros/distintos o suficiente      |            |             |  |
| Conteúdo                                   | 5          | 16,14%      |  |
| Muito conteúdo                             | 1          | 3,23%       |  |
| Conteúdo não detalhado o suficiente        | 1          | 3,23%       |  |
| Conteúdo não suficientemente claro         | 3          | 9,68%       |  |
| Arquitetura da informação                  | 3          | 9,68%       |  |
| O conteúdo não está na ordem apropriada/   | 3          | 9,68%       |  |
| O conteúdo não está bem estruturado        |            |             |  |
| <b>Interatividade</b>                      | 20         | 64,52%      |  |
| Etiquetas/instruções/ícones em elementos   | 4          | 12,90%      |  |
| interativos não estão claros               |            |             |  |
| Formatos de entrada e entrada pouco claros | 3          | 9,68%       |  |
| Interação não conforme o esperado          | 8          | 25,81%      |  |
| Funcionalidade interativa esperada está    | 5          | 16,13%      |  |
| faltando                                   |            |             |  |
| <b>Total</b>                               | 23         | $100\%$     |  |

**Tabela 2. Categorias e subcategorias dos problemas encontrados**

Foram calculadas as medianas dos níveis de severidade de cada subcategoria e, apesar da quantidade baixa de problemas na categoria de Arquitetura da Informação, é nessa categoria que se encontram os problemas de severidade Catastrófica. Os problemas da categoria de Apresentação Física estão com nível de severidade Grave, a categoria de Conteúdo apresenta problemas de nível de severidade Simples e a categoria de Interatividade apresentam os problemas de níveis Graves e Simples.

A Tabela 3 nos mostra as categorias e subcategorias dos problemas, seguidos pela sua identificação, pelas instâncias e a mediana da severidade de cada subcategoria.

| <b>Problemas</b><br>Categorias/Subcategorias<br>únicos                             |                                                                      | <b>Instâncias</b>                             | Mediana de<br>severidade |  |  |  |  |  |  |
|------------------------------------------------------------------------------------|----------------------------------------------------------------------|-----------------------------------------------|--------------------------|--|--|--|--|--|--|
| Apresentação física                                                                |                                                                      |                                               |                          |  |  |  |  |  |  |
| Elementos de texto/interativos<br>não grandes/claros/distintos<br>o suficiente     | A1, D12, C2                                                          | 3 problemas únicos,<br>identificados 15 vezes | Grave                    |  |  |  |  |  |  |
| Conteúdo                                                                           |                                                                      |                                               |                          |  |  |  |  |  |  |
| Muito conteúdo                                                                     | D <sub>8</sub>                                                       | 1 problema único.<br>identificado 1 vez       | Simples                  |  |  |  |  |  |  |
| Conteúdo não detalhado<br>o suficiente                                             | B <sub>2</sub>                                                       | 1 problema único,<br>identificado 1 vez       | Simples                  |  |  |  |  |  |  |
| Conteúdo não suficientemente<br>claro                                              | D10, D11, O2                                                         | 3 problemas únicos,<br>identificados 6 vezes  | Simples                  |  |  |  |  |  |  |
| Arquitetura da informação                                                          |                                                                      |                                               |                          |  |  |  |  |  |  |
| O conteúdo não está na ordem<br>apropriada/ O conteúdo não<br>está bem estruturado | D12, E1, F3                                                          | 3 problemas únicos,<br>identificados 17 vezes | Catastrófico             |  |  |  |  |  |  |
| <b>Interatividade</b>                                                              |                                                                      |                                               |                          |  |  |  |  |  |  |
| Etiquetas/instruções/ícones<br>em elementos interativos<br>não estão claros        | D <sub>4</sub> , D <sub>9</sub> , E <sub>2</sub> ,<br>E <sub>4</sub> | 4 problemas únicos,<br>identificados 14 vezes | Grave                    |  |  |  |  |  |  |
| Formatos de entrada e<br>entrada pouco claros                                      | D1, E5, F2                                                           | 3 problemas únicos,<br>identificados 5 vezes  | Simples                  |  |  |  |  |  |  |
| Interação não conforme o<br>esperado                                               | B1, C1, C3,<br>D3, D6, E3,<br>F1, O1                                 | 8 problemas únicos,<br>identificados 17 vezes | Grave                    |  |  |  |  |  |  |
| Funcionalidade interativa<br>esperada está faltando                                | A2, D5, D7,<br><b>B3, C4</b>                                         | 5 problemas únicos,<br>identificados 8 vezes  | Grave                    |  |  |  |  |  |  |

**Tabela 3. Mediana dos n´ıveis de severidade das subcategorias dos problemas encontrados**

# 5.2.3. Exemplos de problemas encontrados

Alguns problemas encontrados foram mais recorrentes do que outros e, por conta disso, alguns serão listados nesta subseção para fins de exemplificação e determinação do impacto de tal problema nos usuários.

Um dos problemas recorrentes observado nos usuários foi o fato de que logo após realizar o login no sistema, as opções de administrador e dados de usuário não são evidentes para os usuários, às vezes passam despercebidas, um problema classificado com nível de severidade grave, pois atrapalha a execução das atividades.

Outro problema recorrente de nível grave identificado após a realização do login,

se refere a um botão para ir ao portal dos conselhos que está disponível em grande destaque na tela inicial. Isso confunde os usuários sobre sua real localização no sistema e os induz ao erro fazendo com que cliquem no botão acreditando ainda não estarem no portal dos conselhos.

Dois problemas de níveis de severidade simples que são encontrados nos cadastros do sistema e que foram identificados pelos usuários são: o primeiro é referente ao cadastro de novo membro, onde o campo "nome da entidade que representa" segundo os usuarios, ´ deveria ser um campo select com as opções existentes ao invés de um campo texto como é hoje, ou pelo menos sendo um campo texto, deveria conter instruções de como cadastrar o nome da entidade, visto que isso pode ser cadastrado de várias formas, mudar o tipo de campo ou apresentar uma instrução poderia evitar erros futuros no sistema e erros no próprio cadastro.

O segundo erro é referente ao cadastro de atas, onde o sistema oferece opções de cadastrar uma ata em um campo texto ou anexar um arquivo. No entanto, quando o usuario anexa uma ata, o mesmo ainda assim deve preencher o campo texto disponibili- ´ zado. Tal fato causa confusão nos usuários e pode levar a registros em branco no sistema, que podem atrapalhar o acesso do cidadão à tais informações na área pública do sistema.

Os principais problemas de nível catastrófico identificados foram na busca oferecida pelo sistema, na estrutura dos conteúdos de algumas páginas e nos ícones/botões de algumas listagens. O problema identificado na busca do sistema se deve ao fato de que a busca do sistema não engloba todo o conteúdo presente no sistema, sendo um problema para quem está utilizando a busca para encontrar alguma informação, além de que não funciona sempre e não reconhece algumas palavras-chave.

A principal consideração dos usuários sobre o problema relacionado aos ícones e botões presentes em algumas listagens é de que os botões e ícones não deixam claro para o usuário qual a sua real função, além de confundi-los levando-os à acreditar que tais elementos cumprem determinadas funções que não cumprem.

Já o problema na estrutura dos conteúdos de algumas páginas é referente às telas de "membros" e "agenda, atas e pautas" que, apesar dos nomes, não permitem os cadastros de membros, nem de agendas e pautas. Este problema confunde o usuario, que fica ´ perdido nas respectivas telas, procurando em outros lugares do sistema, mas sempre voltando às telas para ter certeza de que não possuem as opções. Por fim, alguns usuários conseguem completar tais tarefas depois de muito tempo procurando, mas uma grande quantidade de usuários desistem.

# 5.3. Problemas de usabilidade e acessibilidade encontrados no teste realizado com pessoa com deficiência visual

Como mencionado anteriormente, para realizar o teste de usabilidade e acessibilidade com o usuário com deficiência visual, ele foi orientado a realizar as mesmas seis tarefas e os mesmos métodos mencionados anteriormente. A única diferença neste teste foi que o usuario realizou as tarefas com a ajuda do leitor de telas NVDA. ´

Ao todo foram encontrados 23 problemas durante o teste de usabilidade e acessibilidade e durante a análise do vídeo. Assim como anteriormente, cada problema encontrado foi descrito em uma tabela seguidos de sua localização, a tarefa correspondente e o código do usuário. Posteriormente, também foram categorizadas por tipo de problema e nível de severidade.

# 5.3.1. Categorias e severidade dos problemas

A Figura 3 mostra um fragmento da tabela utilizada para identificar e classificar os problemas encontrados pelo usuário e a Tabela 4 apresenta a distribuição dos níveis de severidade dos problemas encontrados no teste com pessoa com deficiência.

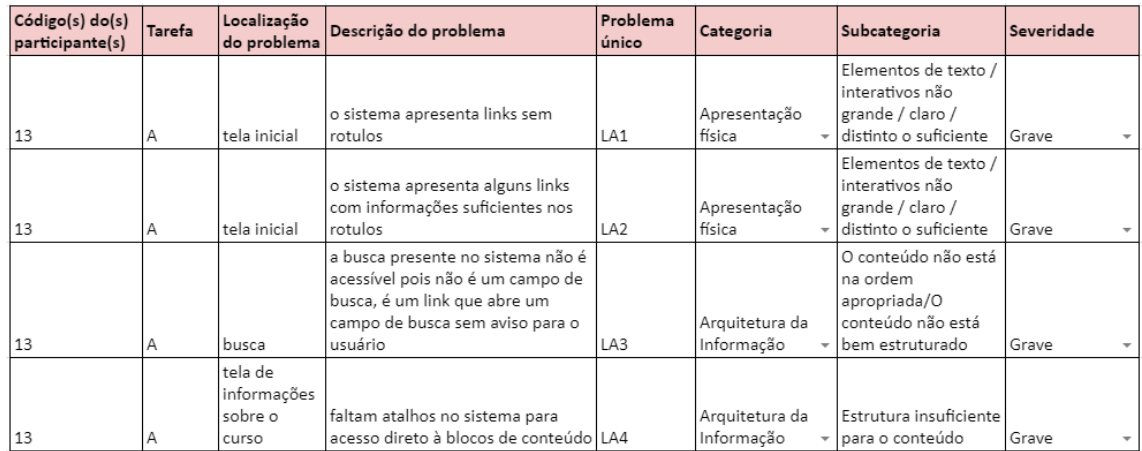

#### **Figura 3. Fragmento da tabela utilizada para identificar e classificar os problemas de usabilidade**

Tabela 4. Distribuição dos níveis de severidade dos problemas encontrados no **teste com pessoa com deficiencia ˆ**

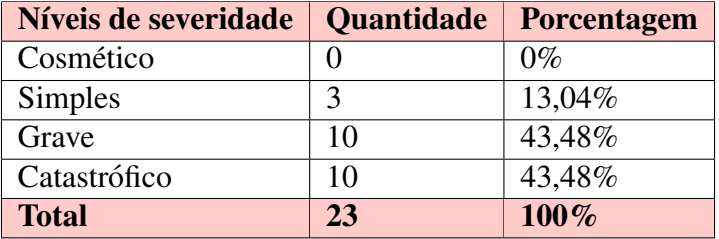

Dos 23 problemas encontrados, cerca de 5 estão na categoria de Apresentação Física, 1 na categoria Conteúdo, 5 problemas estão na categoria Arquitetura da Informação e 12 na categoria Interatividade.

Os problemas da categoria de Apresentação Física estão na subcategoria de Elementos de texto/interativos não grande/claro/distinto o suficiente. Os problemas da categoria Conteúdo estão na subcategoria de Muito Conteúdo. Já os problemas da categoria Arquitetura da Informação estão nas subcategorias: O conteúdo não está na ordem apropriada/O conteúdo não está bem estruturado e Estrutura não suficientemente clara. Por fim, os problemas da categoria Interatividade estão nas categorias: Falta de informação sobre como prosseguir e porque as coisas estão acontecendo; Etiquetas/Instruções/Ícones em elementos interativos não estão claros; Formatos de entrada e entrada pouco claros;

Falta de feedback sobre as ações do usuário e progresso no sistema; Interação não conforme o esperado e Funcionalidade interativa esperada esta faltando. ´

A Tabela 5 apresenta as categorias e subcategorias dos problemas encontrados seguidas da quantidade e porcentagem referente.

### **Tabela 5. Categorias e subcategorias dos problemas encontrados no teste com usuário com deficiência**

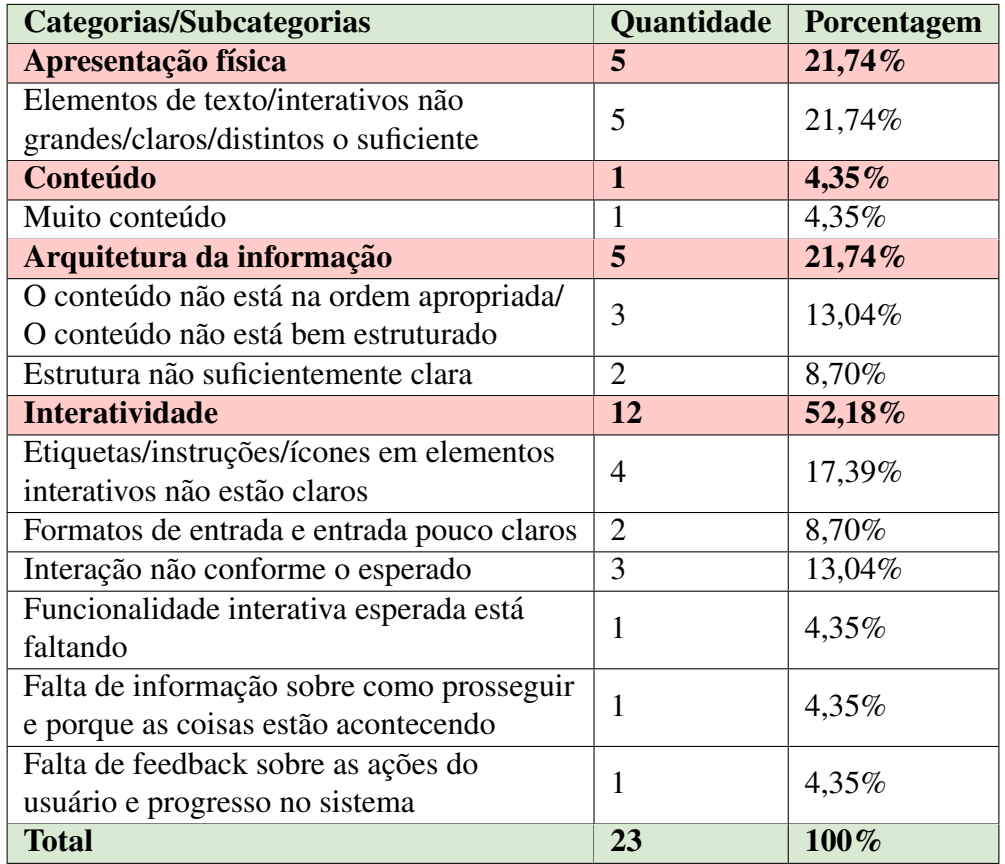

Já a Tabela 6 nos mostra as categorias e subcategorias dos problemas, seguidos pela sua identificação e a mediana da severidade.

#### **Tabela 6. Mediana dos n´ıveis de severidade das subcategorias dos problemas encontrados**

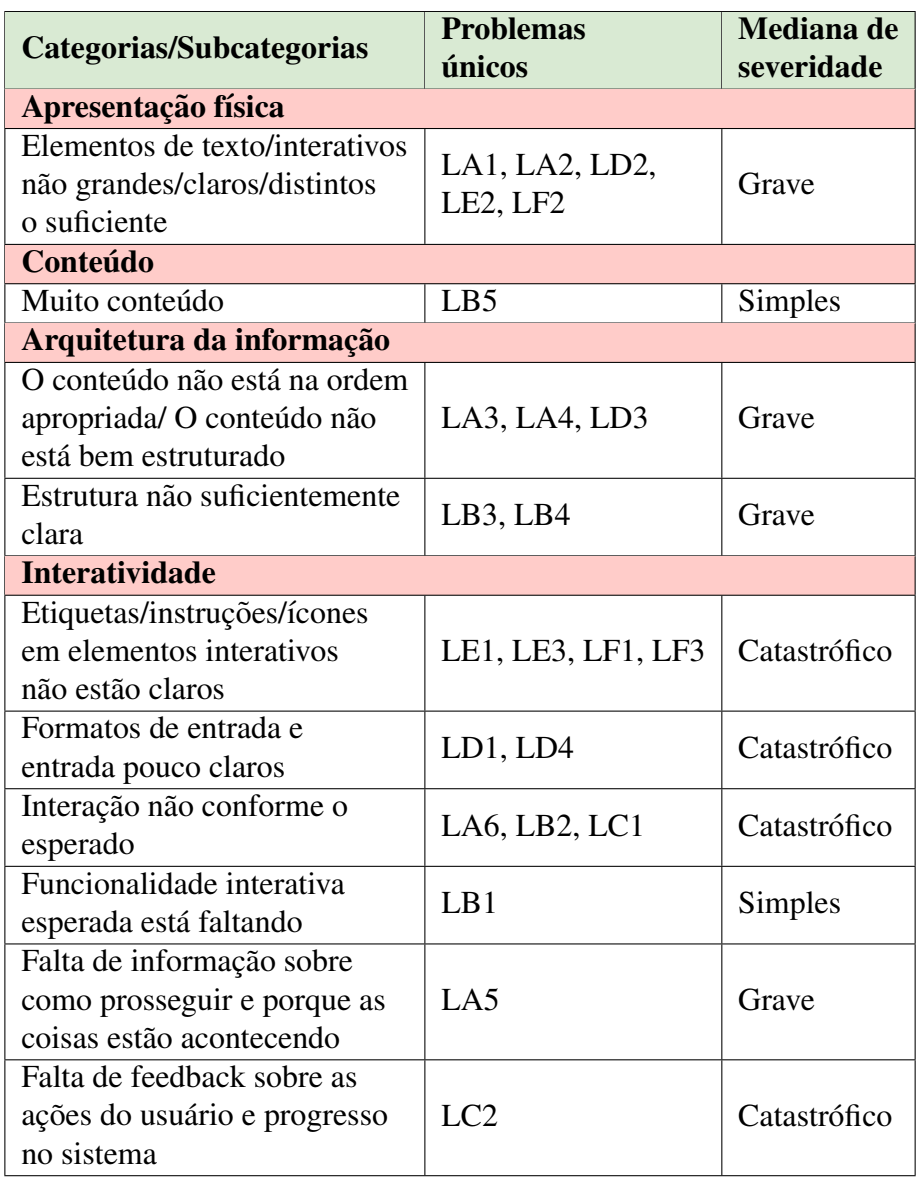

As tabelas demonstram que, apenas dois problemas apresentam mediana de severidade simples, 4 subcategorias apresentam nível grave e outras 4 apresentam nível catastrófico. Ou seja, a maioria dos problemas encontrados no sistema são graves ou catastróficos e, em maioria dos casos, estão presentes nas categorias de Interatividade, seguidos pela categoria Arquitetura da Informação e Apresentação Física.

#### 5.3.2. Exemplos de problemas encontrados

Alguns problemas serão listados nesta subseção para fins de exemplificação e determinação do impacto de tal problema no usuário.

Dois problemas de níveis de severidade simples encontrados foram: o primeiro se refere ao sistema não reconhecer comandos que são comuns para os usuários de leitores de telas, alguns comandos que facilitam a navegação para o usuário. E o segundo problema diz respeito aos cards com informações dos conselhos não apresentarem links que ajudariam o usuário a acessar diretamente o conteúdo.

Foram encontrados muitos problemas com severidade grave, mas aqui serão exemplificados apenas os principais. Como por exemplo, o fato da busca presente no sistema não ser acessível pois não é um campo de texto, é um link que leva a abrir um campo de texto na tela que não emite nenhum aviso para o usuário, que não faz ideia de que tal campo foi aberto na tela. Outro problema comum que é considerado grave, é a falta de atalhos no sistema para um acesso mais direto a alguns blocos de conteúdo, o que força o usuário a navegar por toda a página antes de encontrar o assunto desejado. E, também, a estruturação dos campos e conteúdos presentes na tela de busca por conselhos, que oferece algumas opções no campo de busca, mas que não identificam para o usuário que são links, soando como itens de uma lista não clicável, que após serem selecionados apresentam conteúdos na tela sem avisar o usuário, conteúdos em abas, que não são identificadas para os usuários.

Já os problemas com severidade catastrófica impediram que o usuário realizasse boa parte das tarefas. São eles: links e botões sem rótulos e etiquetas; mau funcionamento do campo de busca de conselhos no leitor de tela e o fato de não encontrarem opções esperadas em algumas páginas. O problema de links e botões sem rótulos e etiquetas impedem a realização de uma tarefa pois, se faltam rótulos e etiquetas nos links e botões do sistema, o usuário não consegue identificar os elementos e não consegue navegar. O mau funcionamento do campo de busca de conselhos no leitor de tela impede o usuário de conseguir acessar informações importantes sobre os conselhos e suas ações. Já o problema de não encontrar em uma tela uma opção esperada se refere ao fato de que telas denominadas como "membros" e "agenda, pautas e atas" que, apesar dos nomes, não permitem o cadastro de um novo membro, ou de uma nova agenda. Tal fato leva o usuário a ficar perdido e confuso, desistindo de realizar a tarefa em questão.

#### 5.4. Nível de dificuldade das tarefas

Ao final de cada tarefa, os participantes foram instruídos a dar uma nota de 1 a 5 medindo o nível de dificuldade da execução da tarefa, sendo 1 = Muito fácil e 5 = Muito difícil. As respostas foram contabilizadas e a mediana da dificuldade de cada tarefa foi calculada, assim como também o percentual de completude de cada tarefa.

A Tabela 7 apresenta a quantidade de usuários relativos a cada nota do nível de dificuldade de cada tarefa, seguidas pela nota dada pela pessoa com deficiência visual. Já a Figura 8, nos apresenta a mediana da dificuldade de cada tarefa seguida pelo seu percentual de completude tanto nos testes realizados com as pessoas sem deficiência, como no teste realizado com a pessoa com deficiência.

| Realização das tarefas - nível de dificuldade |                 |   |   |          |                            |                                           |  |  |
|-----------------------------------------------|-----------------|---|---|----------|----------------------------|-------------------------------------------|--|--|
|                                               | 1 - muito fácil | 2 | 3 |          | $4 \mid 5$ - muito difícil | Notas da pessoa com<br>deficiência visual |  |  |
| Tarefa 1                                      | 6               |   |   |          |                            | 3                                         |  |  |
| Tarefa 2                                      | $\mathcal{D}$   |   |   |          | റ                          |                                           |  |  |
| Tarefa 3                                      | $\mathcal{R}$   |   | 2 | $\theta$ | 3                          | 5                                         |  |  |
| Tarefa 4                                      |                 |   |   | 3        |                            | 5                                         |  |  |
| Tarefa 5                                      | 2               |   |   |          |                            | 5                                         |  |  |
| Tarefa 6                                      |                 |   |   |          |                            |                                           |  |  |

Tabela 7. Tabela com as notas do nível de dificuldade por tarefa

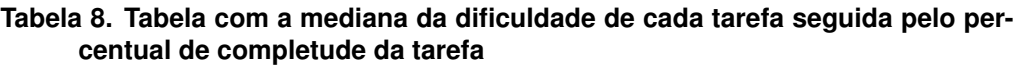

| Realização das tarefas - nivel de dificuldade |                             |            |                               |               |  |  |  |  |
|-----------------------------------------------|-----------------------------|------------|-------------------------------|---------------|--|--|--|--|
|                                               | Pessoas sem deficiência     |            | Pessoa com deficiência visual |               |  |  |  |  |
|                                               | Mediana<br>Percentual de    |            | Mediana                       | Percentual de |  |  |  |  |
|                                               | dificuldade                 | completude | dificuldade                   | completude    |  |  |  |  |
| Tarefa 1                                      | 1,5                         | 83,33%     | 3                             | 100%          |  |  |  |  |
| Tarefa 2                                      | $\mathcal{R}$               | 75,00%     | 5                             | 100%          |  |  |  |  |
| Tarefa 3                                      | $\mathcal{D}_{\mathcal{A}}$ | 66,66%     | 5                             | $0\%$         |  |  |  |  |
| Tarefa 4                                      | 4                           | 75,00%     | 5                             | $0\%$         |  |  |  |  |
| Tarefa 5                                      | 4                           | 75,00%     | 5                             | $0\%$         |  |  |  |  |
| Tarefa 6                                      | 3                           | 75,00%     | 5                             | $0\%$         |  |  |  |  |

 $\mathbf{R} = \mathbf{R} \cdot \mathbf{r}$  and  $\mathbf{r} = \mathbf{r} \cdot \mathbf{r}$  and define  $\mathbf{R} = \mathbf{r} \cdot \mathbf{r}$ 

Pelas tabelas apresentadas, é possível concluir que a tarefa com maior nível de dificuldade para os usuários sem deficiência ficou entre a tarefa 4 e a tarefa 5. Mas, apesar disso, é a tarefa 3 que tem o menor percentual de completude. Uma das causas desse resultado pode ser porque, apesar de as tarefas 4 e 5 serem bastante difíceis, depois de algum tempo procurando, os usuarios conseguiam encontrar o local esperado e realizar ´ a tarefa.

Já para o usuário com deficiência visual, a tarefa com maior nível de dificuldade ficou entre as tarefas 2, 3, 4, 5 e 6. Sendo que apenas as tarefas 1 e 2 foram completadas.

#### 5.5. Satisfação dos usuários

Após a realização dos testes de usabilidade, os usuários responderam a dois questionários, um questionário de dados demográficos, que foi citado anteriormente no tópico 5.1, e um questionário de satisfação do usuário, que tem como propósito coletar dados da percepção do usuário sobre o sistema.

Tal questionário era composto por 10 questões e para responder essas questões os participantes escolheram uma nota de 1 a 5, seguindo a escala Likert, sendo 1 = Discordo totalmente e  $5 =$ Concordo totalmente. Os resultados do questionário são apresentados a seguir.

A análise das respostas demonstrou que apesar de  $69,23\%$  dos participantes não acharem o sistema fácil de usar (respostas 1, 2 e 3),  $84,62\%$  gostariam de utilizar o sistema com frequência (respostas 3, 4 e 5). Também foi constatado que 53,84% dos participantes não se sentiram confiantes usando o sistema (respostas 1, 2 e 3) e acharam o sistema complexo (respostas 3, 4 e 5).

E, apesar de apenas 38,46% dos participantes acharem o sistema inconsistente e sentirem que precisam de ajuda de uma pessoa com conhecimentos técnicos para poder usá-lo (respostas 3, 4 e 5), 76,92% concordam que o sistema precisa de melhorias (respostas 3, 4 e 5).

A Tabela 9 nos apresenta a quantidade de usuários referentes à cada nota das 10 perguntas do questionário de satisfação do usuário.

| Questionário de satisfação do usuário |                |                |                |                |                |                |                     |  |
|---------------------------------------|----------------|----------------|----------------|----------------|----------------|----------------|---------------------|--|
|                                       | 1 - discordo   | $\overline{2}$ | 3              | $\overline{4}$ | 5 - concordo   | Mediana        | Notas da pessoa com |  |
|                                       | completamente  |                |                |                | completamente  | das notas      | deficiência visual  |  |
| Questão 1                             | $\theta$       | 1              | 4              | 5              | 2              | 4              | 2                   |  |
| Questão 2                             |                | $\overline{2}$ | 5              | $\overline{2}$ | $\overline{2}$ | 3              | $\overline{2}$      |  |
| Questão 3                             | $\overline{4}$ | 4              |                | $\overline{2}$ |                | $\overline{2}$ | 4                   |  |
| Questão 4                             | $\overline{2}$ | 4              | 3              | 3              | 0              | 2,5            | 3                   |  |
| Questão 5                             | $\overline{0}$ | 4              | $\overline{2}$ | 3              | 3              | 3,5            | $\overline{2}$      |  |
| Questão 6                             | $\overline{0}$ |                | 3              |                |                | 5              | $\overline{2}$      |  |
| Questão 7                             | $\theta$       | $\overline{4}$ | $\overline{2}$ | $\overline{2}$ | $\overline{4}$ | 3,5            |                     |  |
| Questão 8                             | $\overline{7}$ | $\overline{2}$ | $\overline{2}$ |                | 0              |                | $\overline{2}$      |  |
| Questão 9                             | 6              | 2              | 3              |                | 0              | 1,5            | 4                   |  |
| Questão 10                            |                | $\overline{2}$ | 2              | 2              |                | $\overline{4}$ | 5                   |  |

**Tabela 9. Tabela com as notas dos usuarios sobre o question ´ ario de satisfac¸ ´ ao˜**

# 5.6. Análise de Conformidade ao Modelo de Acessibilidade em Governo Eletrônico (eMAG)

Nas páginas do sistema avaliado, das 45 recomendações de acessibilidade do eMAG, 19 delas tem pelo menos uma violação. Ou seja, aproximadamente 43% das recomendações falharam ao menos uma vez no sistema. Na Tabela 10, são mostradas as recomendações do eMAG que falharam, juntamente com o número de violações de cada uma.

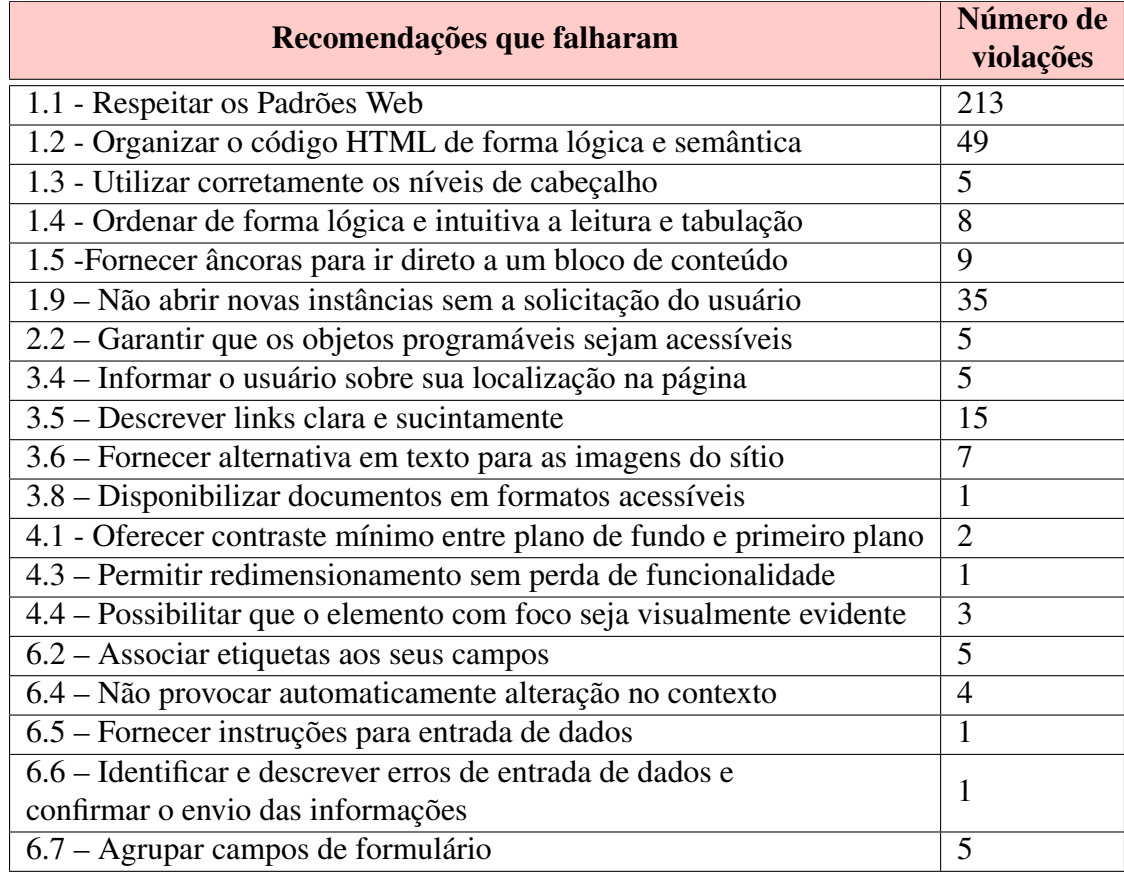

# **Tabela 10. Recomendações do eMAG que falharam**

# 5.7. Exemplos de problemas encontrados e seus impactos

Os problemas mais encontrados e os mais graves foram em relação aos padrões web estabelecidos pela W3C (World Wide Web Consortium), além de problemas com a organização do código HTML e com a leitura e tabulação de forma lógica ou semântica. Algumas outras recomendações que falharam pontualmente falam sobre o sistema abrir novas instâncias sem a solicitação do usuário, a falta de descrição dos links de forma clara e de alternativa em texto para as imagens do sítio, assim como falta de âncoras para blocos de conteúdo e de associar os campos com etiquetas.

Seguir os padrões web estabelecidos pela W3C é importante pois eles garantem que o sistema estará disponível para qualquer dispositivo e será compatível com os atuais e futuros navegadores, ou seja, os usuarios conseguem acessar dados sobre os conselhos ´ independente do meio que utilizem para isso. Já a organização do código HTML de forma lógica e semântica garante que as páginas poderão ser apresentadas e compreendidas sem recursos de estilização, tais como as folhas de estilo. Além disso, o código semanticamente correto é muito importante para usuários com deficiência visual, pois os leitores de tela descrevem primeiro o tipo de elemento e depois realizam a leitura do conteúdo que está dentro desse elemento, tornando o acesso à informação mais simples.

A ordenação de forma lógica da leitura e tabulação facilita o acesso por quem navega via teclado, permitindo um acesso mais agil, sem a necessidade de navegar por todos ´ os itens do menu antes de chegar ao conteúdo. Apesar de atalhos (como links e teclas) auxiliarem nesse sentido, alguns usuários não sabem e podem ser de difícil utilização para pessoas com deficiência motora.

Já quanto ao sistema abrir novas instâncias, é muito importante que isso seja escolha do usuário, pois os usuários com deficiência visual, por exemplo, podem ter dificuldade em identificar que uma nova janela foi aberta. Além disso, estando em uma nova janela, não conseguirão retornar à página anterior utilizando a opção voltar do navegador.

Em links, é necessário identificar claramente o destino, informando inclusive se o link remete a outro sítio. Além disso, essa descrição deve fazer sentido mesmo quando isolado do contexto da página, e não se deve utilizar a mesma descrição para links que apontem para destinos diferentes. Assim, leitores de tela poderão descrever claramente para onde o link levará o usuário e o contexto por trás do link.

Quanto ao uso de imagens no sistema, deve sempre ser fornecida uma descrição que sirva ao mesmo propósito da imagem, deve ser uma descrição clara e breve que faça sentido e que ajude às pessoas com deficiência visual entender o que está apresentado ali, como o sistema apresenta muitas informações em suas imagens, é necessário que elas possam estar acessíveis para que todos possam compreender, uma vez que a leitura da imagem faz parte da compreensão do texto apresentado.

Por fim, também devem ser fornecidas âncoras que apontem para links relevantes presentes na mesma página. Assim, é possível ir ao bloco de conteúdo desejado sem ter que navegar por toda a página. Também devem ter etiquetas associadas aos campos para que leitores de telas possam identificar o propósito do campo e transmitir ao usuário. Esses recursos ajudam o usuário a navegar pelo sítio de forma simplificada, o que causa mais interesse por parte do usuario. ´

Não é possível navegar no sistema sem o uso de estilização, como demonstra a Figura 4.

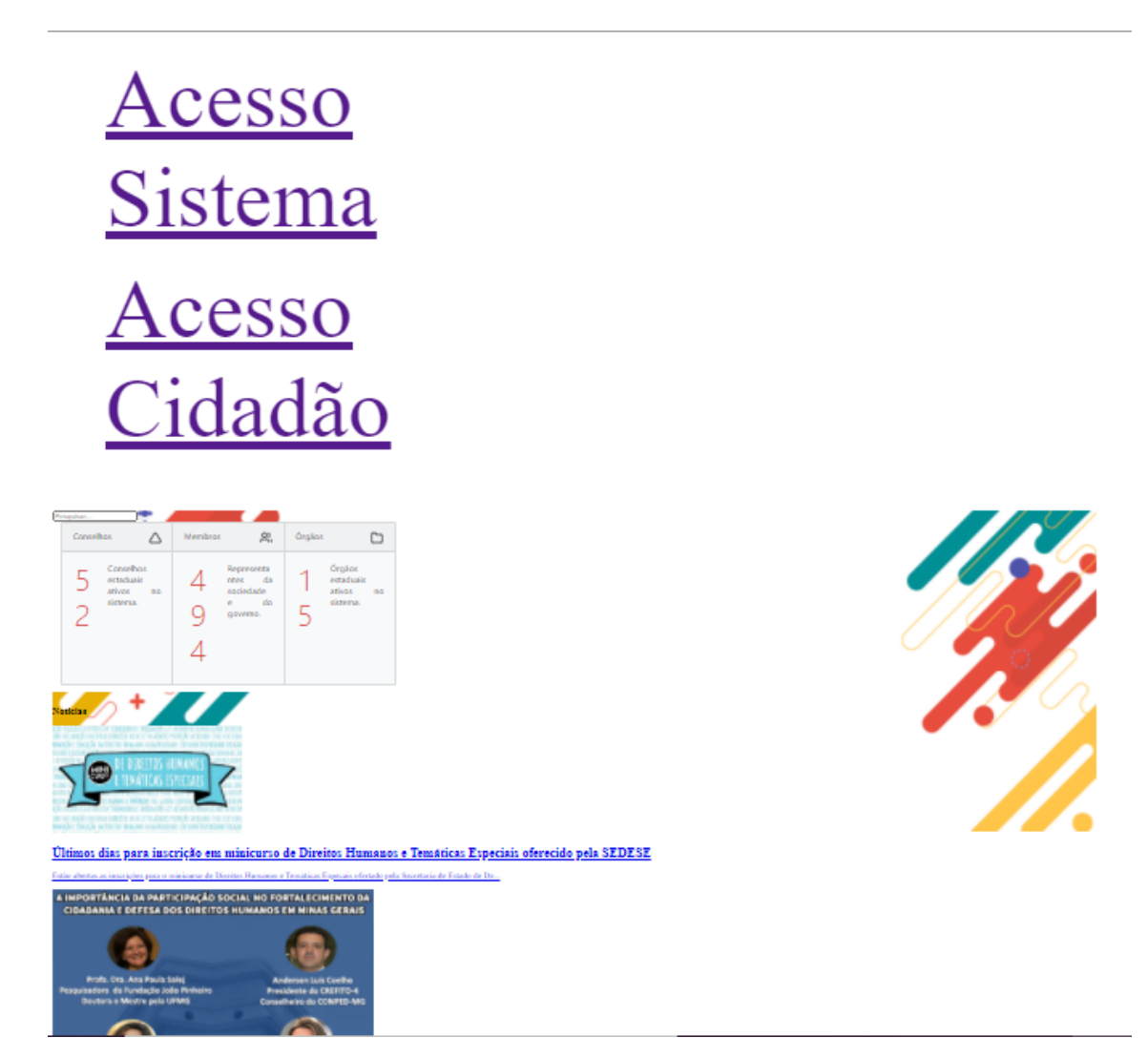

Figura 4. Parte de tela do sistema visualizada sem recurso de estilização

Já a Figura 5 mostra alguns links que remetem à outros sites, que abrem sem o concentimento do usuário. E na Figura 6, é possível perceber como o texto alternativo não está de acordo com o conteúdo apresentado na imagem.

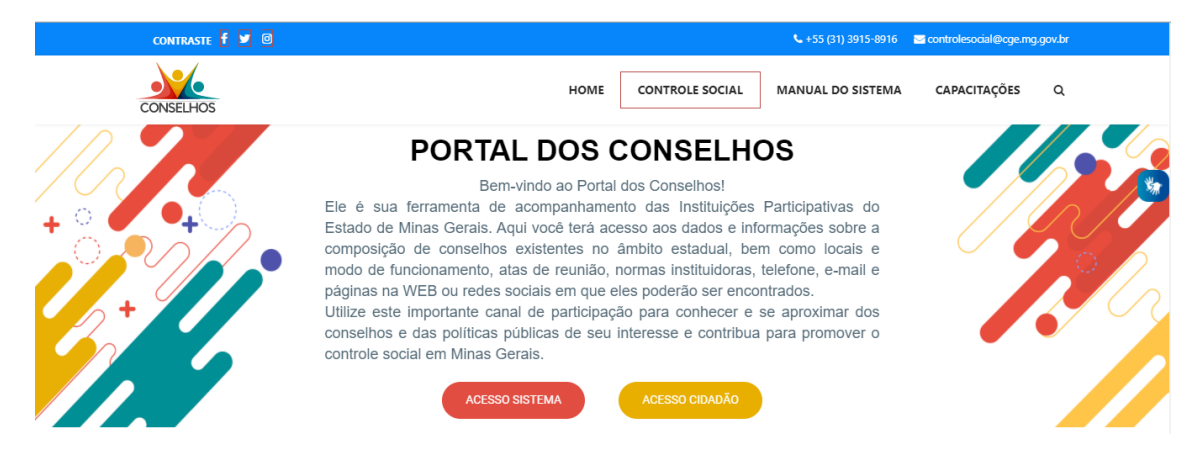

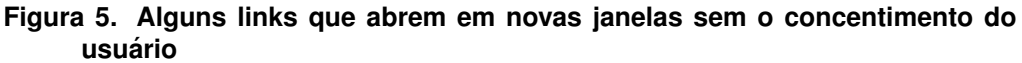

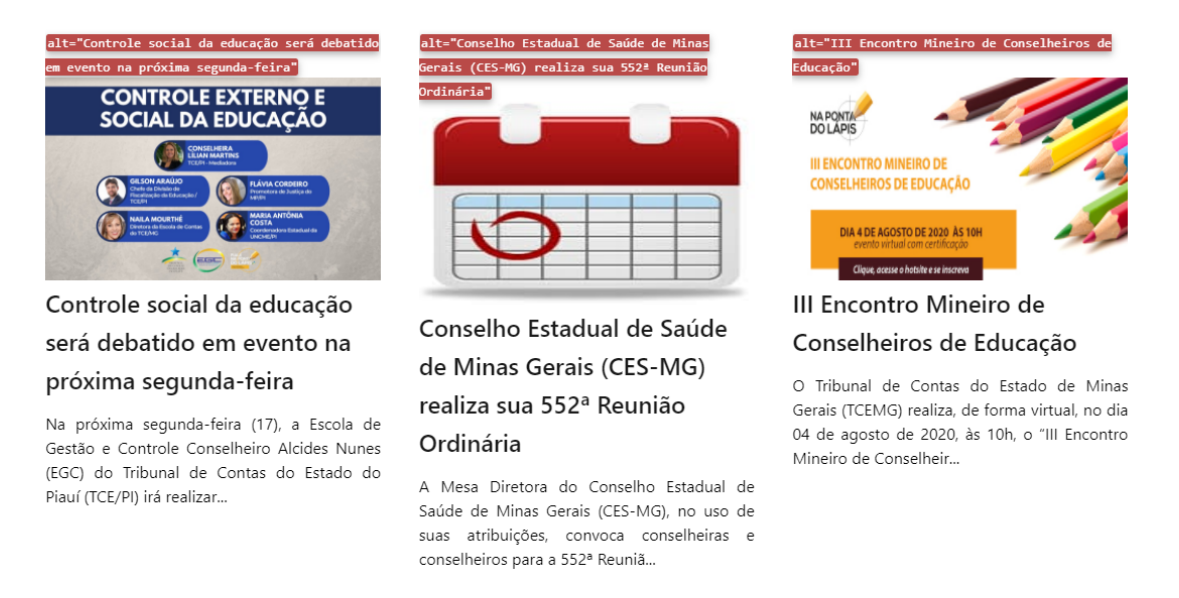

#### **Figura 6. Imagens onde o texto alternativo não condiz com o conteúdo apresentado na imagem**

O sistema avaliado apresentou um n´ıvel de cerca de 70% de acessibilidade, que apesar de ser um índice bom, ainda não é o ideal. Foram encontrados problemas graves que comprometem o acesso à informação de pessoas com deficiência.

Como dito anteriormente, ha uma necessidade de incorporar mecanismos que di- ´ namizam a participação social, de modo que ela seja cada vez mais representativa, para que todos possam ter acesso facilitado à informação e possam participar ativamente das tomadas de decisão governamentais.

Como citado anteriormente, Santos and Pinheiro (2017) aponta que os conselhos de controle social são os órgãos de maior relevância quando tratamos de políticas públicas, além de que, são indispensáveis para garantir a participação da sociedade nas tomadas de decisões. Sendo assim, esse sistema de apoio aos conselhos deve buscar ser o mais acessível possível, para que todos os cidadãos possam ter acesso a esses serviços e à informação, para assim, poder promover a participação social de todas as pessoas.

Ainda como lembra Santos and Pinheiro (2017), os conselhos garantem a discussão paritária das políticas públicas, no entanto o percurso entre o debate e a democratização na tomada de decisão é um caminho a se percorrer, pois, nem sempre os espaços de debate são efetivos e acessíveis do ponto de vista popular. Portanto, o portal dos conselhos tem como dever facilitar essa discussão e o acesso aos dados e informações sobre os conselhos, para que possa ser, assim, um importante canal de participação, onde as pessoas possam conhecer e se aproximar dos conselhos e das políticas públicas para poderem contribuir cada vez mais na promoção do controle social.

# 6. Considerações Finais e Trabalhos Futuros

Este trabalho teve como objetivo apresentar os resultados de alguns testes de usabilidade e de uma avaliação de acessibilidade realizada no portal dos conselhos. Para isso, foram feitos testes de usabilidade com 13 usuários e avaliação de acessibilidade em 5 páginas principais do sistema.

Os resultados mostraram que o sistema precisa de algumas melhorias na sua usabilidade e acessibilidade, pois ainda foram encontrados muitos problemas considerados graves e catastróficos. Além de que, muitos usuários que não conheciam o sistema encontraram muitas dificuldades, e o nível de completude das tarefas foi em média 75%. E, apesar da avaliação de acessibilidade apontar um bom índice de acessibilidade, foram encontrados alguns problemas considerados graves e catastróficos que comprometem o acesso de pessoas com deficiência.

Nos testes de usabilidade e acessibilidade realizados foram encontrados 54 problemas ao todo, sendo 23 identificados com o auxílio de um leitor de telas. Os problemas encontrados foram classificados em 4 categorias: Apresentação Física, Conteúdo, Arquitetura da Informação e Interatividade. Posteriormente, cada categoria foi dividida em subcategorias e os problemas receberam um nível de severidade.

No final, foram encontrados 8 problemas de Apresentação Física, 6 problemas referentes ao Conteúdo, 8 problemas relacionados com Arquitetura da Informação e 32 de Interatividade. Com relação aos níveis de severidade, dos 54 problemas, 15 foram considerados Simples, 22 Graves e 17 Catastróficos.

A limitação apresentada pela pesquisa se deve ao fato de ter sido realizado apenas 1 teste com uma pessoa com deficiência. Uma maior quantidade de usuários com deficiência poderiam gerar maior comparação entre os problemas e dificuldades encontradas, além de que, quanto mais usuários realizando testes, novas percepções e uma maior quantidade de problemas pode ser identificado.

Dentre os problemas encontrados, os que geram maior impacto receberam o nível de severidade Catastrófico, que impediram, na maioria dos casos, a execução das atividades. Ainda sim, os problemas considerados Graves, apesar de não impedirem a execução de uma tarefa, geram um grande impacto na sua realização, causando frustração e atraso.

Na avaliação de acessibilidade, ao todo foram violadas 6 recomendações do grupo de marcação, 1 recomendação dos grupos de comportamento, 4 recomendações dos grupos de apresentação/design e de conte údo/informação e 5 recomendações do grupo de formulários. Além disso, 4 elementos dos 5 sobre padrões de acessibilidade indicados pelo eMAG, não foram cumpridos.

Dentre os problemas encontrados, os que têm maior impacto para o acesso às informações dos conselhos são: não abrir instâncias novas sem a solicitação do usuário; ordenar a leitura e tabulação de forma lógica e intuitiva; não fornecer alternativa em texto para as imagens do sítio e nem descrição dos links, além de não associar etiquetas aos seus campos.

Os testes e a avaliação demonstraram que o portal necessita de melhorias de acessibilidade e usabilidade para garantir o acesso às informações a todas as pessoas, podendo assim ter um papel mais ativo no incentivo à participação social.

Como trabalho futuro, poderá ser criado um protótipo demonstrando na prática as melhorias que o sistema precisa, e, além disso, esse protótipo deverá ser testado com alguns usuários para garantir que as melhorias necessárias foram implementadas. Ademais, para trabalhos futuros é indicado um maior detalhamento do questionário de dados demográficos para entender melhor a profissão e ocupação dos usuários em relação aos conselhos.

# **Referências**

- Arzabe, P. H. M. (1995). Conselhos de direitos e formulação de políticas públicas. http://www.dhnet.org.br/direitos/textos/politicapublica/patriciamassa.htm. Acessado em Jan. 2021.
- Basri, N. H., Adnan, W. A. W., and Baharin, H. (2019). E-participation service in malaysian e-government website: the user experience evaluation. In *Proceedings of the 10th International Conference on E-Education, E-Business, E-Management and E-Learning*, pages 342–346.
- Brasil, W. (2013). Cartilha de acessibilidade na web do w3c brasil fascículo i. https://www.w3c.br/pub/Materiais/PublicacoesW3C/cartilha-w3cbr-acessibilidadeweb-fasciculo-I.html. Acessado em Fev. 2021.
- Colab (2018). Desafios da participação social no brasil. https://www.colab.re/conteudo/desafios-da-participacao-social-no-brasil. Acessado em Jun. 2020.
- Diniz, E. H., Barbosa, A. F., Junqueira, A. R. B., and Prado, O. (2009). O governo eletrônico no brasil: perspectiva histórica a partir de um modelo estruturado de análise. *Revista de Administrac¸ao P ˜ ublica ´* , 43:23 – 48.
- Division for Public Institutions Digital Government, D. (2018). Citizen engagement. https://publicadministration.un.org/en/eparticipation. Acessado em Fev. 2021.
- Dumas, J. S. and Redish, J. C. (1999). *A practical guide to usability testing*. Intellect books.
- Gov.br, P. (2019). Do eletrônico ao digital. https://www.gov.br/governodigital/ptbr/estrategia-de-governanca-digital/do-eletronico-ao-digital. Acessado em Jan. 2021.
- Henry, S. L. (2019). Introduction to web accessibility. https://www.w3.org/WAI/fundamentals/accessibility-intro/context. Acessado em Jun. 2020.
- ISO (2011). Systems and software engineering systems and software quality requirements and evaluation (square) — system and software quality models. Standard, International Organization for Standardization, Geneva, CH.
- Junqueira, L. A. (2020). Análise da usabilidade de plataformas de e-participação do poder legislativo por cidadãos idosos. Master's thesis, Universidade Federal de Lavras.
- Karaim, N. A. and Inal, Y. (2019). Usability and accessibility evaluation of libyan government websites. *Universal Access in the Information Society*, 18(1):207–216.
- Lyzara, R., Purwandar, B., Zulfikar, M. F., Santoso, H. B., and Solichah, I. (2019). Egovernment usability evaluation: Insights from a systematic literature review. *ICSIM 2019: Proceedings of the 2nd International Conference on Software Engineering and Information Management*, pages 249–253.
- Macintosh, A. (2004). Characterizing e-participation in policy-making. In *37th Annual Hawaii International Conference on System Sciences, 2004. Proceedings of the*, page 10. IEEE.
- Mendonça, R. F. and Cunha, E. S. M. (2018). *Introdução à teoria democrática: conceitos*, *historias, instituic¸ ´ oes e quest ˜ oes transversais ˜* . Editora UFMG.
- Ministério da Cidadania, S. (2008). *Participação Social, uma evolucão da democracia em benefício de todos!* Ministério da Cidadania. Secretaria Nacional de Renda de Cidadania (Senarc), http://www.mds.gov.br/webarquivos/publicacao/bolsa familia/informe controle social /Informe%2013.pdf. Acessado em Fev. 2021.
- Ministerio do Planejamento, O. e. G. (2014). ´ *eMAG Modelo de Acessibilidade em Governo Eletrônico*. Ministério do Planejamento, Orçamento e Gestão. Secretaria de Logística e Tecnologia da Informação, https://www.gov.br/governodigital/ptbr/acessibilidade-digital/eMAGv31.pdf. Acessado em Jul. 2020.
- Moran, K. (2019). Usability testing 101. https://www.nngroup.com/articles/usabilitytesting-101/. Acessado em Jan. 2021.
- Nielsen, J. (1994). Severity ratings for usability problems. https://www.nngroup.com/articles/how-to-rate-the-severity-of-usability-problems/. Acessado em Fev. 2021.
- Nielsen, J. (2012a). Thinking aloud: The 1 usability tool. https://www.nngroup.com/articles/thinking-aloud-the-1-usability-tool/. Acessado em Jan. 2021.
- Nielsen, J. (2012b). Usability 101: Introduction to usability. https://www.nngroup.com/articles/usability-101-introduction-to-usability/. Acessado em Jan. 2021.
- Oliveira, A. and Eler, M. (2015). Acessibilidade em governo eletrônico: um estudo sobre a aplicação de padrões web em sítios gov.br. In *Anais Principais do XI Simpósio Brasileiro de Sistemas de Informação*, pages 691–698, Porto Alegre, RS, Brasil. SBC.
- Petrie, H. and Power, C. (2012). What do users really care about? a comparison of usability problems found by users and experts on highly interactive websites. *Proceedings of the SIGCHI Conference on Human Factors in Computing Systems.*, pages 2107–2116.
- Sanford, C. and Rose, J. (2007). Characterizing eparticipation. *International Journal of Information Management*, 27(6):406–421.
- Santos, S. T. G. and Pinheiro, C. E. F. (2017). Gestão social: Considerações da importância em conselhos de políticas públicas. *Revista Serviço Social em Perspectiva*, 1(1):201–216.
- Silva, O. R. D. (2018). *Movimentos sociais e conselhos de pol´ıticas urbanas: reflexoes* sobre participação e controle social/organização. Paco Editorial, 1th edition.

#### APÊNDICE A – Tarefas executadas pelos usuários

<span id="page-39-0"></span>Tarefa A - Objetivo: Encontrar informações sobre um curso de capacitação à distância Descrição da tarefa: Suponha que você é membro de um conselho representativo. Você gostaria de fazer uma capacitação de formação de conselheiros à distância e ficou sabendo que o portal dos conselhos te oferece informações sobre vários cursos, como a carga horária, a disponibilidade do curso e o conteúdo. Utilizando o Portal dos Conselhos, encontre essas informações referentes ao curso Controle Institucional e Social dos Gastos Públicos. Tarefa B - Objetivo: Descobrir membros de um conselho e como entrar em contato Descrição da tarefa: Você precisa de informações de contato do conselho estadual de assistência social para que possam marcar uma reunião sobre um evento social que farão juntos. Para isso, você acessa o portal dos conselhos e, navegando pelo site você deseja encontrar os nomes dos membros atuais desse conselho e descobrir uma forma de entrar em contato com algum deles ou com o conselho. Tarefa C - Objetivo: Encontrar informações para participar de uma reunião aberta Descrição da tarefa: Você ficou sabendo que o conselho estadual dos direitos da criança e do adolescente fará uma reunião aberta e participativa para discutir sobre o Plano Plurianual de Ação Governamental, então você gostaria de encontrar informações sobre como poderia participar dessa reunião. Você gostaria de entrar no portal e procurar por essas informações. Tarefa D - Objetivo: Inserir informações sobre o conselho de sua responsabilidade Descrição da tarefa: Nesta tarefa, vamos supor que você tornou-se secretário/a do conselho. O seu conselho passou por algumas mudançasrecentemente e recebeu alguns membros novos. Você gostaria de inserir essas novas informações sobre o seu conselho e os seus membros no sistema. Utilizando o site, descubra como você pode fazer isso e realize o cadastro de um novo membro. Você utilizará um login e senha que fornecerei a você. O membro deve ser cadastrado no Conselho de Transparência Pública e Combate à Corrupção.

Tarefa E - Objetivo: Inserir agenda e pauta de reunião Descrição da tarefa: Com o objetivo de manter o sistema atualizado sobre as ações do seu conselho, o Conselho de Transparência Pública e Combate à Corrupção foi pedido que você inserisse no sistema algumas informações sobre uma reunião que está próxima. Navegando pelo site, descubra como fazer isso e então cadastre a agenda e a pauta da reunião. Tarefa F - Objetivo: Inserir ata de reunião

Descrição da tarefa: Após a realização da reunião que você cadastrou anteriormente, foi pedido que você inserisse no sistema a ata da reunião para que o público possa saber as ações do seu conselho e as decisões que foram tomadas. Navegando pelo site, descubra como fazer isso e então cadastre a ata de reunião no sistema.

# <span id="page-41-0"></span>APÊNDICE B – Perguntas do questionário de dados demográficos

- 1. Qual a sua idade?
- 2. Qual o seu sexo?
- 3. E a sua profissão?
- 4. Qual o seu nível educacional?
- 5. Você já participou de testes de usabilidade em websites antes
- 6. Se sim, quantas vezes?
- 7. De 1 a 5, qual o seu nível de experiência com computador? Sendo 1 Nenhuma experiência e 5 Muita experiência
- 8. Qual o seu nível de dificuldade ao utilizar um computador? Sendo 1 Nenhuma experiência e 5 Muita experiência
- 9. Em quais situações você utiliza a web?

# <span id="page-42-0"></span>APÊNDICE C – Afirmações do questionário de satisfação de usuário

- 1. Eu gostaria de usar esse sistema com frequência.
- 2. Eu achei o sistema fácil de usar.
- 3. Eu preciso da ajuda de uma pessoa com conhecimentos técnicos para usar o sistema.
- 4. Eu achei o sistema complexo.
- 5. Eu acho que as funções do sistema estão bem integradas.
- 6. Eu imagino que as pessoas aprendem como usar esse sistema rapidamente.
- 7. Eu me senti confiante ao usar o sistema.
- 8. Eu precisei aprender várias coisas novas antes de conseguir usar o sistema.
- 9. Eu acho o sistema muito inconsistente.
- 10. Eu acho que o sistema precisa de melhorias.